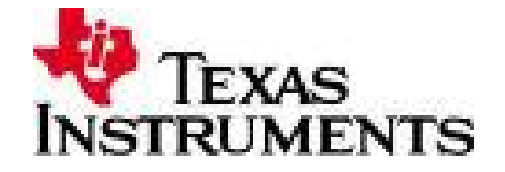

# **TMS570LS31 Hercules™ ARM® Safety MCU Development Kit (HDK)**

# **USER GUIDE**

#### **Table of Contents**

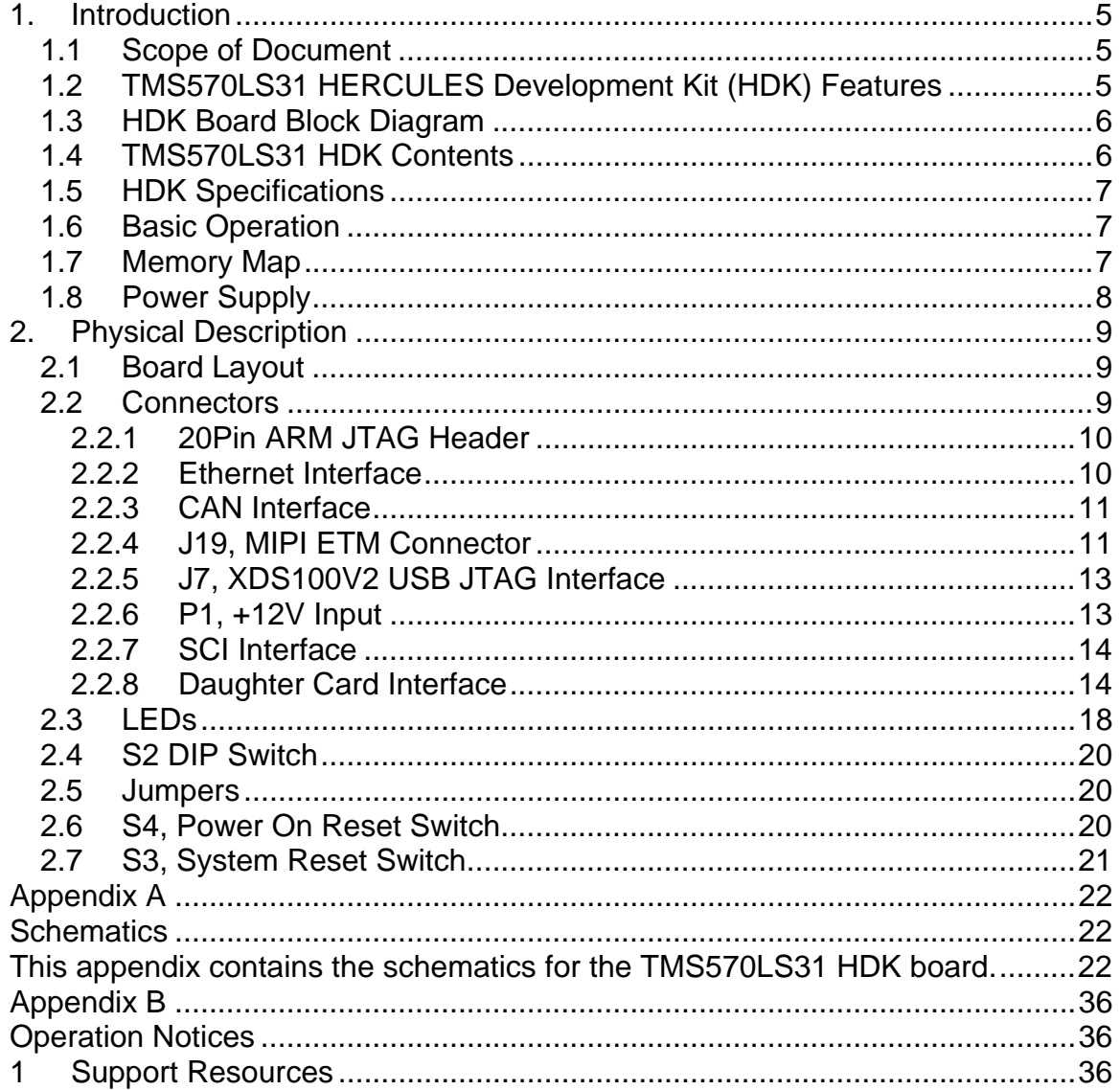

Figure 1, TMS570LS31 HDK Board Block Diagram............ Error! Bookmark not defined. 

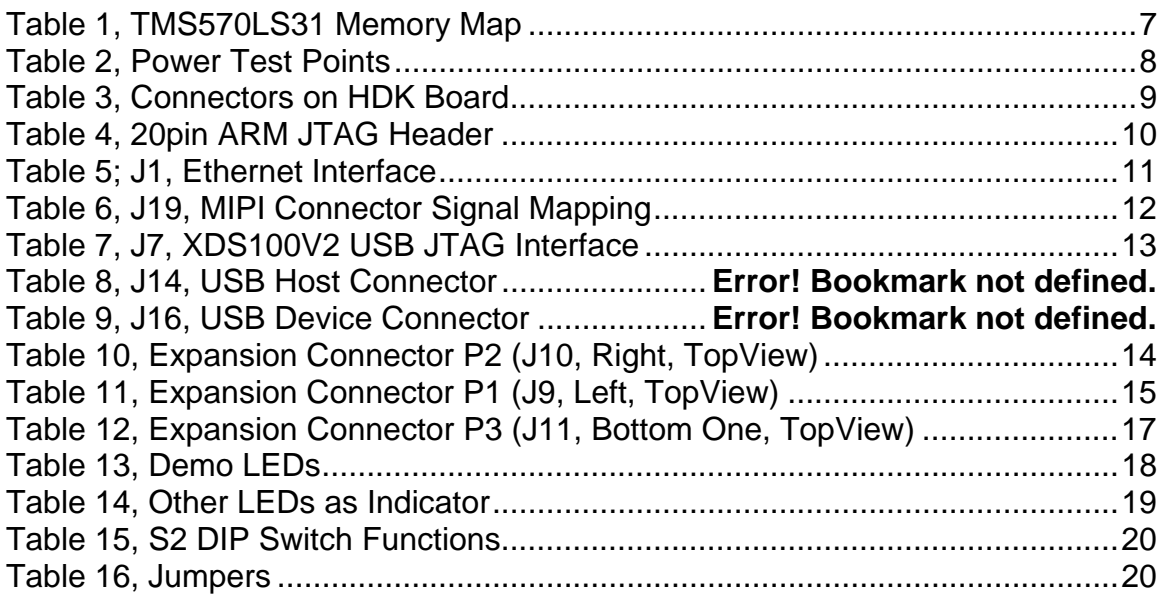

#### **About This Manual**

This document describes the board level operations of the TMS570LS31 **H**ercules **D**evelopment **K**it (HDK). The HDK is based on the Texas Instruments TMS570LS3137 337 BGA Microcontroller. The TMS570LS31 HDK is a table top card that allows engineers and software developers to evaluate certain characteristics of the TMS570LS31 microcontroller to determine if the microcontroller meets the designer's application requirements as well as begin early application development. Evaluators can create software to execute on board or expand the system in a variety of ways.

#### **Notational Conventions**

This document uses the following conventions: The TMS570LS31 HDK will sometimes be referred to as the TMS570 HDK or HDK.

Program listings, program examples, and interactive displays are shown in a special italic typeface. Here is a sample program listing.

*equations !rd = !strobe&rw;* 

#### **Information About Cautions**

This book may contain cautions.

#### *This is an example of a caution statement.*

A caution statement describes a situation that could potentially damage your software, or hardware, or other equipment. The information in a caution is provided for your protection. Please read each caution carefully.

#### **Related Documents, Application Notes and User Guides**

Information regarding this device can be found at the following Texas Instruments website:

 **http://www.ti.com/hercules**

# **1. Introduction**

This development kit provides a product-ready hardware and software platform for evaluating the functionality of the Texas Instruments TMS570LS31x and TMS570LS21x microcontroller family. Schematics, list of materials, and PCB layout are available to ease hardware development and reduce time to market.

#### **1.1** *Scope of Document*

This user guide will list the contents of the development kit, point out the features of the major components, and provide the instructions necessary to verify your development kit is in working order. Any additional usage instructions or details fall outside the scope of this document. Additional resources will be listed at the end of this user guide.

#### **1.2** *TMS570LS31 HERCULES Development Kit (HDK) Features*

The HDK comes with a full complement of on board devices that suit a wide variety of application environments. Key features include:

- A Texas Instruments TMS570LS3137 337-ball BGA microcontroller
- *On board* USB XDS100v2 JTAG emulator
- ARM 20-pin JTAG debug header for *external* JTAG emulator
- External emulator detection circuit
- 10/100 Mbps Ethernet interface
- Two DCAN Transceivers and screw terminal blocks
- One ambient light sensor
- One ambient temperature sensor
- SCI accessible through a USB Virtual Port (VCP)
- One 8MB SDRAM
- Eight user programmable LEDs (2 tri-color LEDs, and 6 white LEDs)
- One user programmable pushbutton
- Three expansion connectors for hardware prototyping and daughter card use
- Reset pushbuttons (nPOR and nRST)
- One SD card slot (SPI mode)
- Embedded trace macrocell (ETM) debug interface via MIPI connector
- Configurable pin mux options
- 5V and 3.3V ADC option jumper (configured 5V by default)
- Current measurement capability for 3.3V IO, 1.2V Core, 1.2V PLL, 3.3V or 5V ADC, and 3.3V VCCP.
- Power supply supporting 5V to 12V DC input

#### *1.3HDK Board Block Diagram*

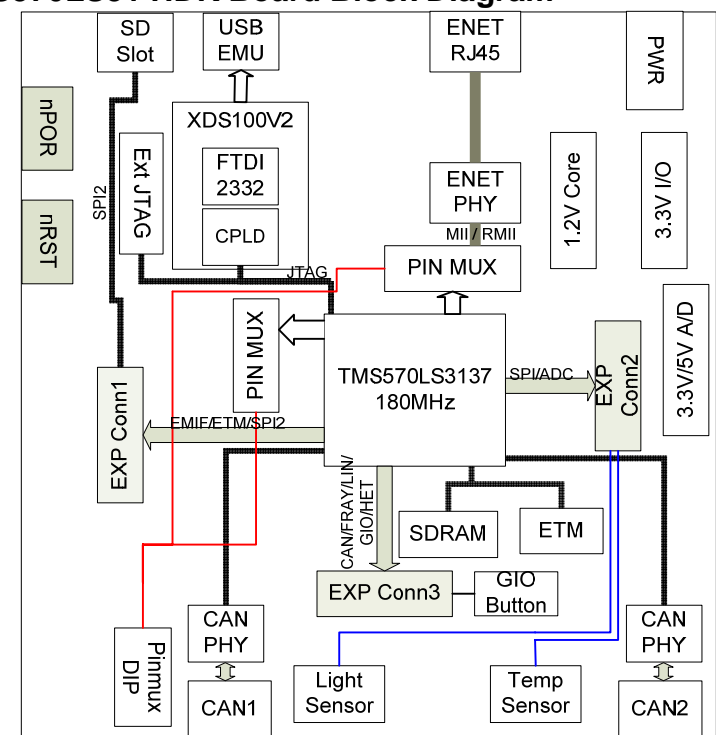

#### **Figure 1, TMS570LS31 HDK Board Block Diagram**

#### *1.4TMS570LS31 HDK Contents*

The kit contains everything needed to develop and run applications for TMS570LS31 microcontrollers including:

#### **Board**

**TMS570LS31 Card** 

#### **Cables and Accessories**

- 12 volt power supply with power adapters for US, or Europe
- Type A to mini B USB cable for using on board XDS100V2 JTAG emulator
- Category-5 Ethernet cable
- **Flashlight for light sensor demo**

#### **DVD Containing**

- Texas Instruments' Code Composer Studio<sup>™</sup> IDE (CCS)
- nowFlash<sup>™</sup> Flash Programming Tools
- nowECC™ ECC Tool
- HALCoGen GUI-based device configuration and driver examples
- **HET Co-Processor Assembler and Debug Environment (HET IDE)**
- Quickstart application source code (blinky example CCS4.x project)
- Complete documentation

#### *1.5HDK Specifications*

- Board supply voltage: 5V–12V Vdc
- Board supply current: 130mA typ (fully active, CPU at 180 MHz)
- **Dimensions: 4.90" x 4.30" x 0.85" (LxWxH)**
- RoHS status: Compliant
- CE and FCC status: Compliant

#### *1.6Basic Operation*

The HDK is designed to work with TI's Code Composer Studio and other ARM IDE development tools. The IDE communicates with the board through the embedded emulator or an external JTAG emulator. To start, follow the instructions in the Quick Start Guide to install Code Composer. This process will install all of the necessary development tools, documentation and drivers.

#### *1.7Memory Map*

The TMS570LS31 family of MCUs have a large byte addressable address space. The memory map table shows the address space of a TMS570LS31 microcontroller on the left with specific details of how each region is used by the HDK on the right. By default, the internal memory sits at the beginning of the address space.

The SDRAM is mapped into CS0 space on the EMIF. CS2/3/4 are used for synchronous memory for example SRAM, NOR flash, NAND flash etc.

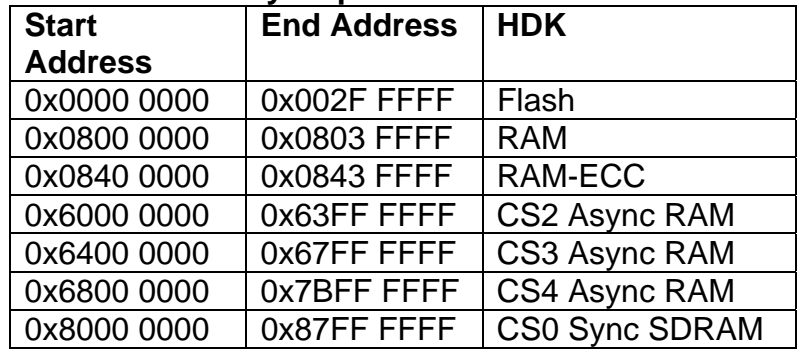

#### **Table 1, TMS570LS31 Memory Map**

#### 1.8 Power Supply

The HDK board operates from a single +12V external power supply connected to the main power input (P1), a 2.5 mm, barrel-type plug. Internally, the +12V input is converted into +1.2V, +3.3V and +5.0V using Texas Instruments swift voltage regulators and PTH power module. The +1.2V supply is used for the MCU core while the +3.3V supply is used for the MCU's I/O buffers and other module on the board. The  $+5.0$  volt supply is used for ADC power ( $2<sup>nd</sup>$  option).

There are multiple power test points on the HDK board. The three main test point pairs provide a convenient mechanism to check the HDK's current for each supply. The table below shows the voltages for each test point and what the supply is used for.

| <b>Test Point Pair</b> | Voltage             | <b>Voltage Use</b> |
|------------------------|---------------------|--------------------|
| TP14 and TP15          | 1.2V                | MCU core           |
| TP16 and TP17          | 3.3V                | MCU IO and logic   |
| TP18 and TP19          | 1.2V                | <b>MCU PLL</b>     |
| TP20 and TP21          | 3.3V                | MCU Flash pump     |
| TP22 and TP23          | 3.3V or 5.0V (J8 to | MCU MibADC, and    |
|                        | enable 5V)          | <b>ADREFHI</b>     |

**Table 2, Power Test Points** 

# **2. Physical Description**

This chapter describes the physical layout of the TMS570LS31 HDK board and its interfaces.

# *2.1Board Layout*

The TMS570LS31 HDK board is a 4.9 x 4.3 inch (125 x 109 mm.) eight (8) layer printed circuit board which is powered by an external +12 volt only power supply. Figure 2 shows the layout of the TMS570LS31 HDK board.

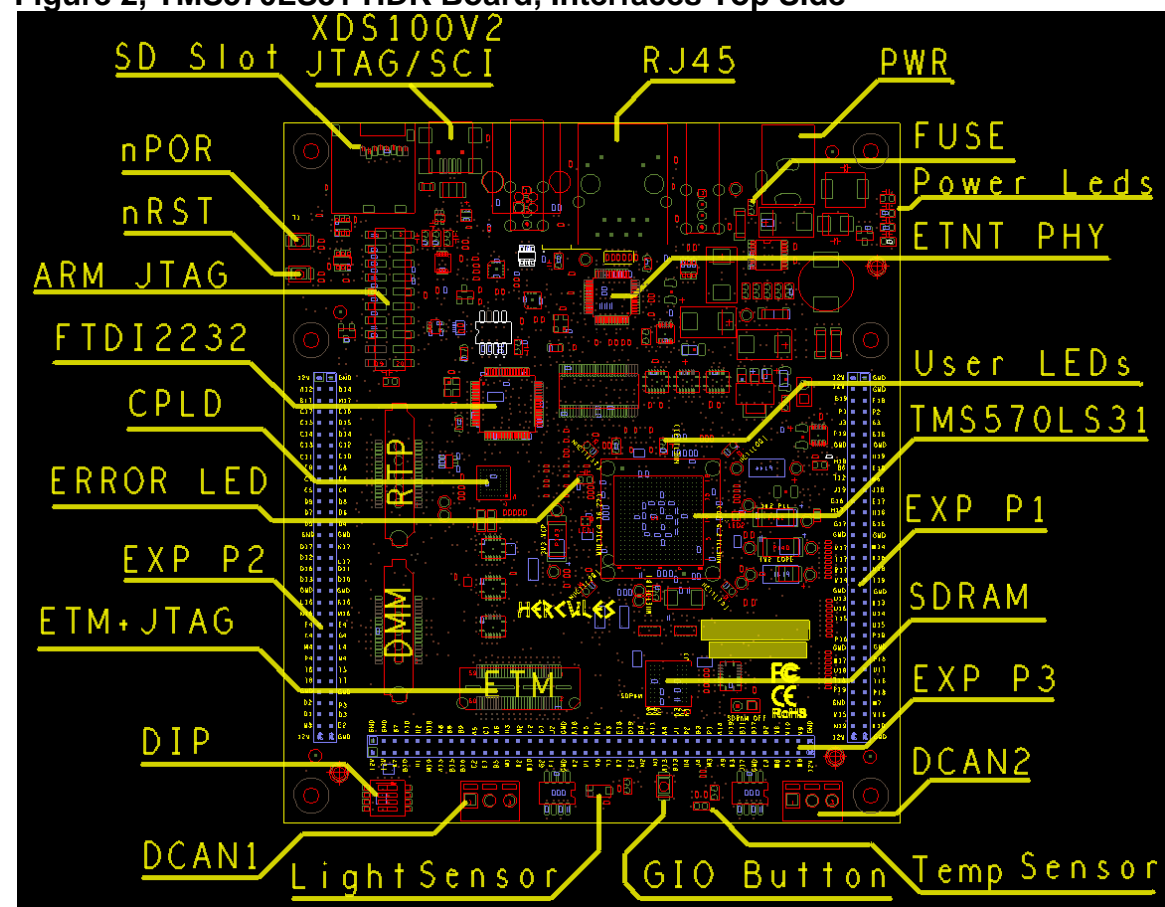

#### **Figure 2, TMS570LS31 HDK Board, Interfaces Top Side**

### *2.2Connectors*

The HDK board has twenty nine (29) interfaces to various peripherals. These interfaces are described in the following sections.

#### **Table 3, Connectors on HDK Board**

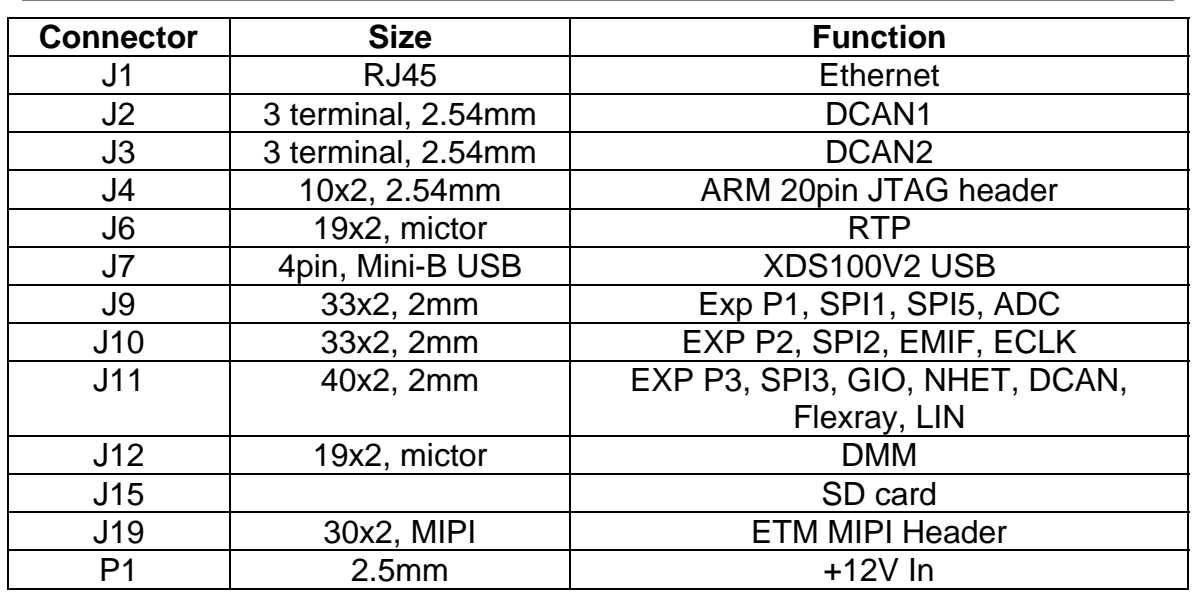

#### **2.2.1 20Pin ARM JTAG Header**

In addition to on board XDS100V2 JTAG. One 20pin ARM JTAG header is added for using external emulator. This is the standard interface used by JTAG emulators to interface to ARM microcontrollers. The pinout for the connector is shown in the figure.

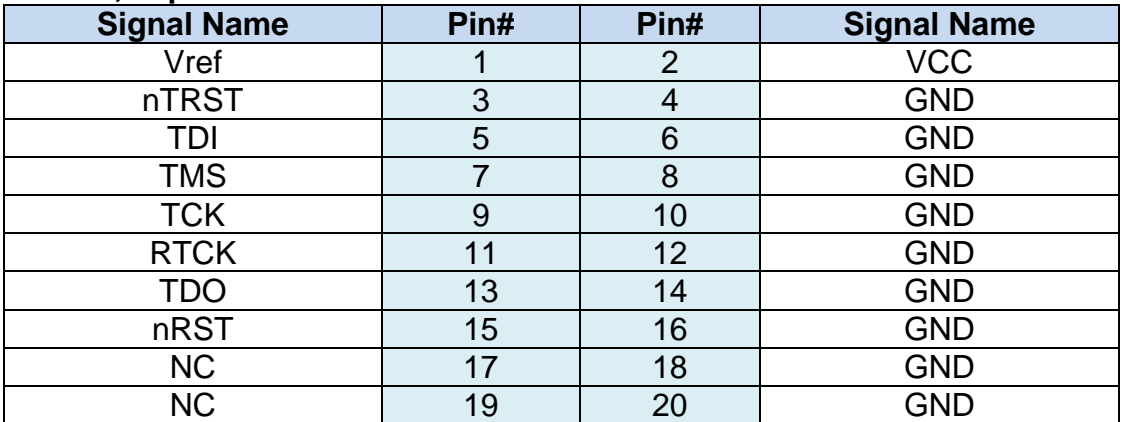

#### **Table 4, 20pin ARM JTAG Header**

#### **2.2.2 Ethernet Interface**

The several configurations of the TMS570LS31 series integrate an Ethernet MAC on chip. Please consult the family datasheets for availability. This interface is routed to the on board PHY via CBT switches. The board uses a DP83640 PHY.

The interface is isolated and brought out to an RJ-45 connector with integrated magnetics, J1. The pinmux control DIP S2 is used to control the CBT FET switch for Ethernet or other functions.

The J1 connector is used to provide a 10/100 Mbps Ethernet interface. This is a standard RJ-45 connector. The cable end pinout for the J1 connector is shown in the table below.

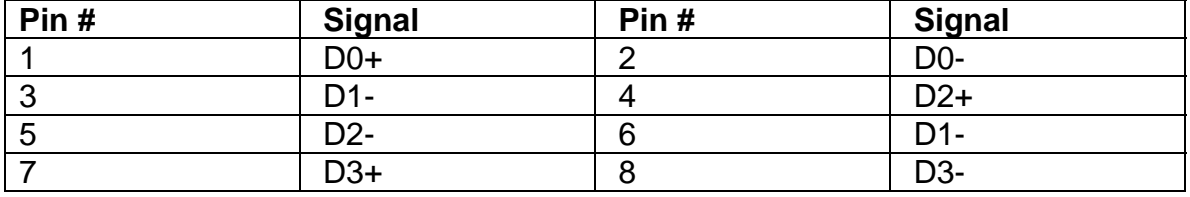

#### **Table 5; J1, Ethernet Interface**

Two LEDs are embedded into the connector to report link status (green LED) and transmit/receive status of the PHY (yellow LED).

#### **2.2.3 CAN Interface**

The TMS570LS31 has three DCAN interfaces which provide a high speed serial interface. Two 3 pin screw terminal blocks, -J2, J3, are used to interface to the DCAN bus. The pinouts for this connector are shown in the figure below. H means CAN High (CAN H), and L means CAN Low (CAN L).

#### **Figure 3, J2, J3 Screw Terminal Block**

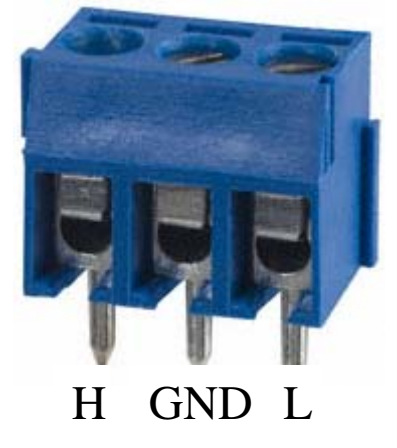

#### **2.2.4 J19, MIPI ETM Connector**

The following figure and table show the 60 pin MIPI header.

#### **Figure 4, J19, 60pin MIPI ETM Header**  Pin  $1 -$

**|UUUUUUUUUUUUUUUUUUUUUUUUUUU** 

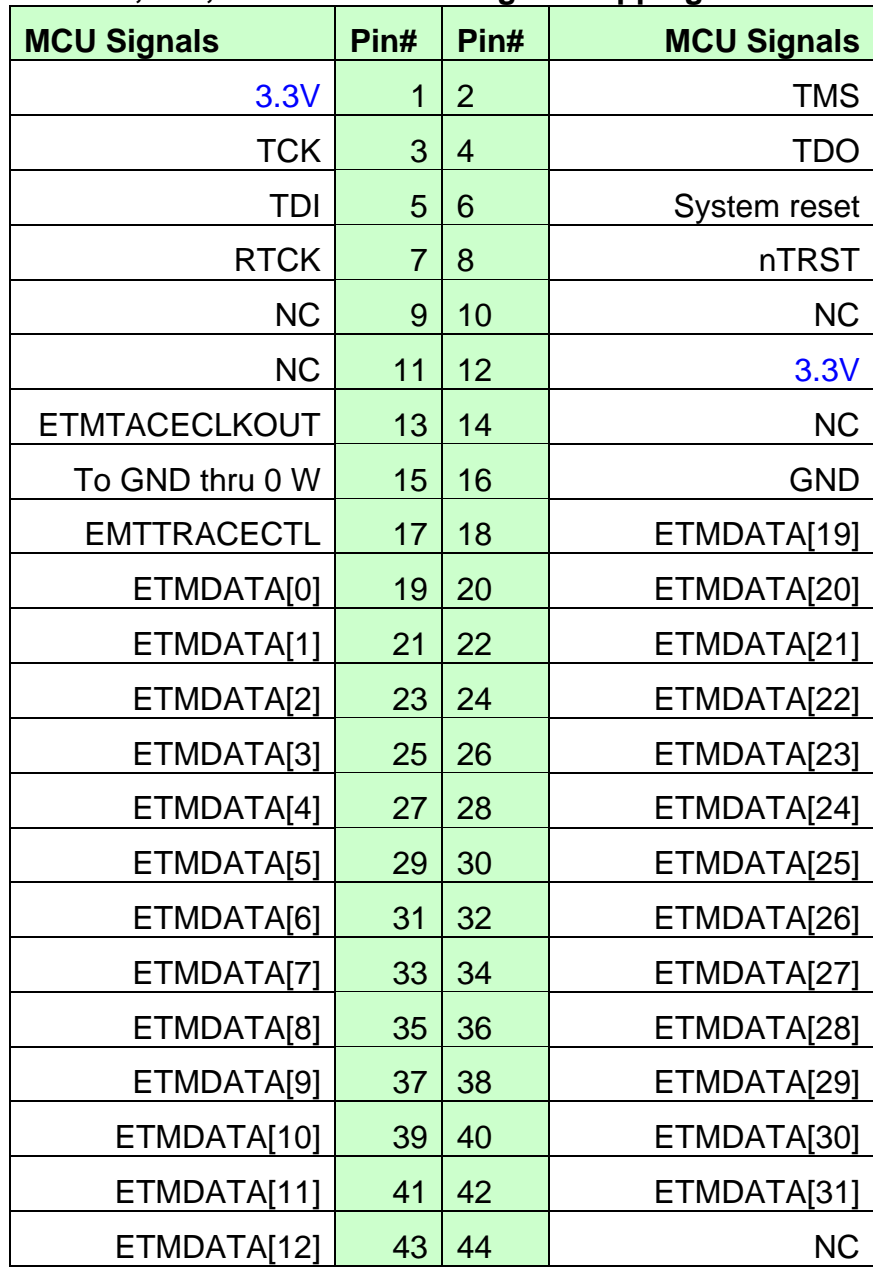

#### **Table 6, J19, MIPI Connector Signal Mapping**

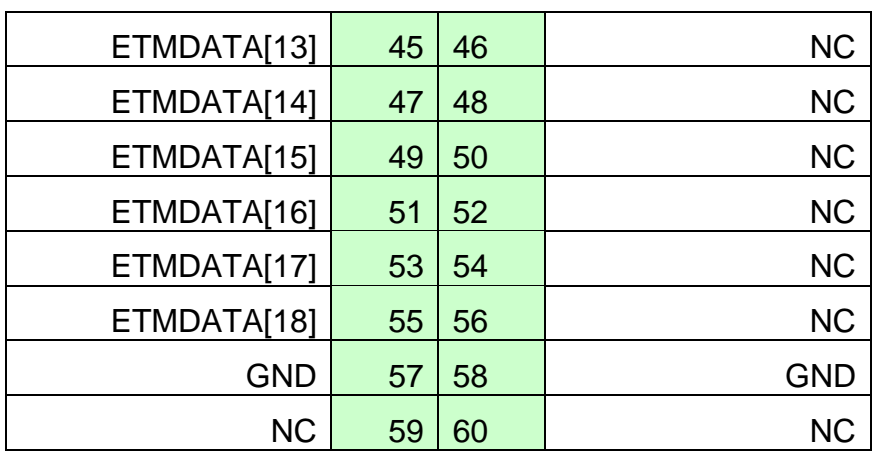

#### **2.2.5 J7, XDS100V2 USB JTAG Interface**

The USB connector J7 is used to connect to the host development system which is running the software development IDE (CCS). The signals on this connector are shown in the table below.

#### **Table 7, J7, XDS100V2 USB JTAG Interface**

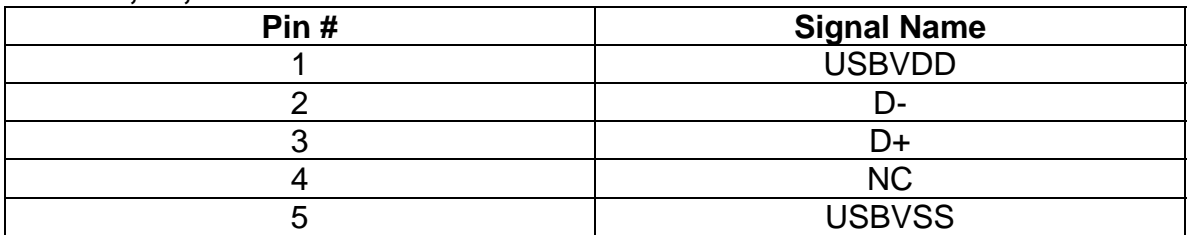

Before the board is shipped, the FTDI port1 is configured as JTAG, and port2 is configured as SCI. The CPLD is also programmed to route FTDI JTAG to MCU JTAG.

The HDK features circuitry to detect the external JTAG emulator. If a device is plugged onto the header J4 and J19, the DS1 LED will be turned on, and XDS100V2 JTAG is disabled.

#### **2.2.6 P1, +12V Input**

Connector P1 is the input power connector. This connector brings in +12 volts to the HDK Board. This is a 2.5 mm. jack. The figure below shows this connector as viewed from the card edge.

#### **Figure 5, +12 Volt Input Jack**

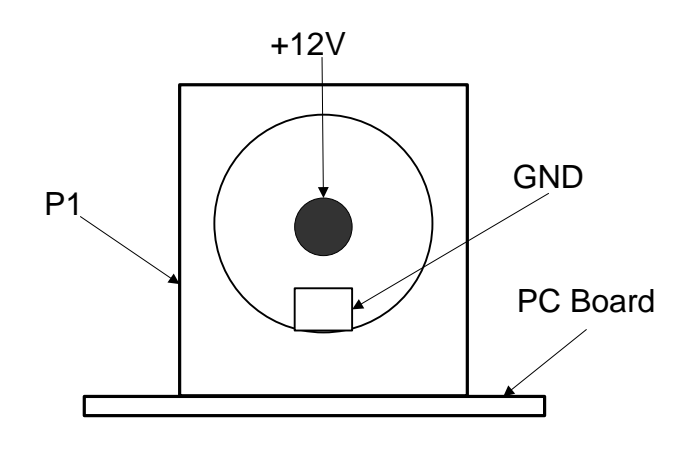

#### **2.2.7 SCI Interface**

The internal SCI on the TMS570LS31 device is routed to the 2<sup>nd</sup> port of FTDI chip. The FTDI USB driver makes the FT2232H  $2^{nd}$  channel appear as a virtual COM port (VCP). This allows the user to also have standard PC serial communications with the HDK using the same USB interface as the on-board emulator

#### **2.2.8 Daughter Card Interface**

The HDK provides expansion connectors that can be used to accept plug-in daughter cards. The daughter card allows users to build on their EVM platform to extend its capabilities and provide customer and application specific I/O. The expansion connectors are for all major interfaces including asynchronous memory, peripherals, Flexray, and A/D expansion.

The pin outs for this interface are documented in Chapter 3. There are three daughter card interfaces, J9, J10, J11. These connectors are described in the table below.

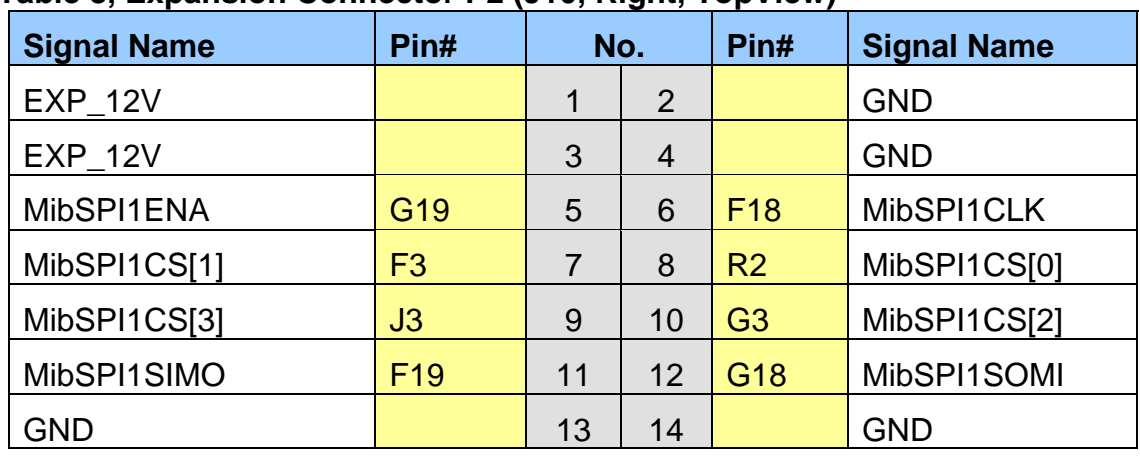

#### **Table 8, Expansion Connector P2 (J10, Right, TopView)**

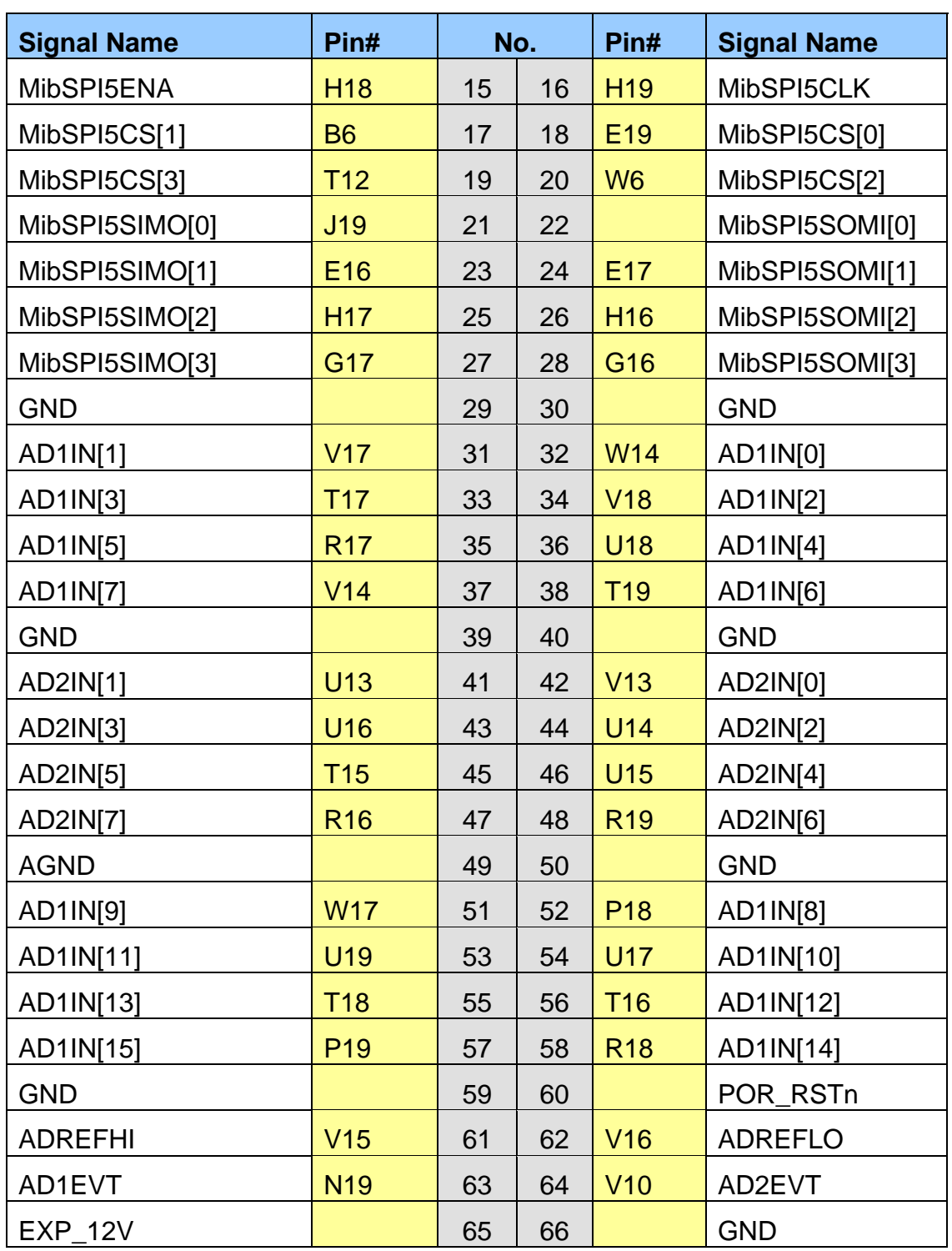

#### **Table 9, Expansion Connector P1 (J9, Left, TopView)**

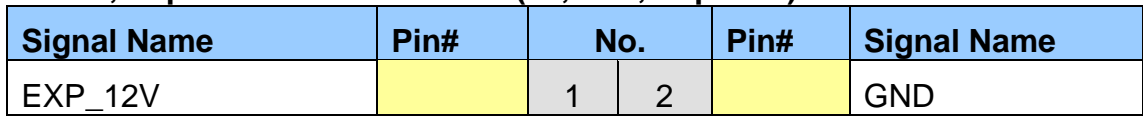

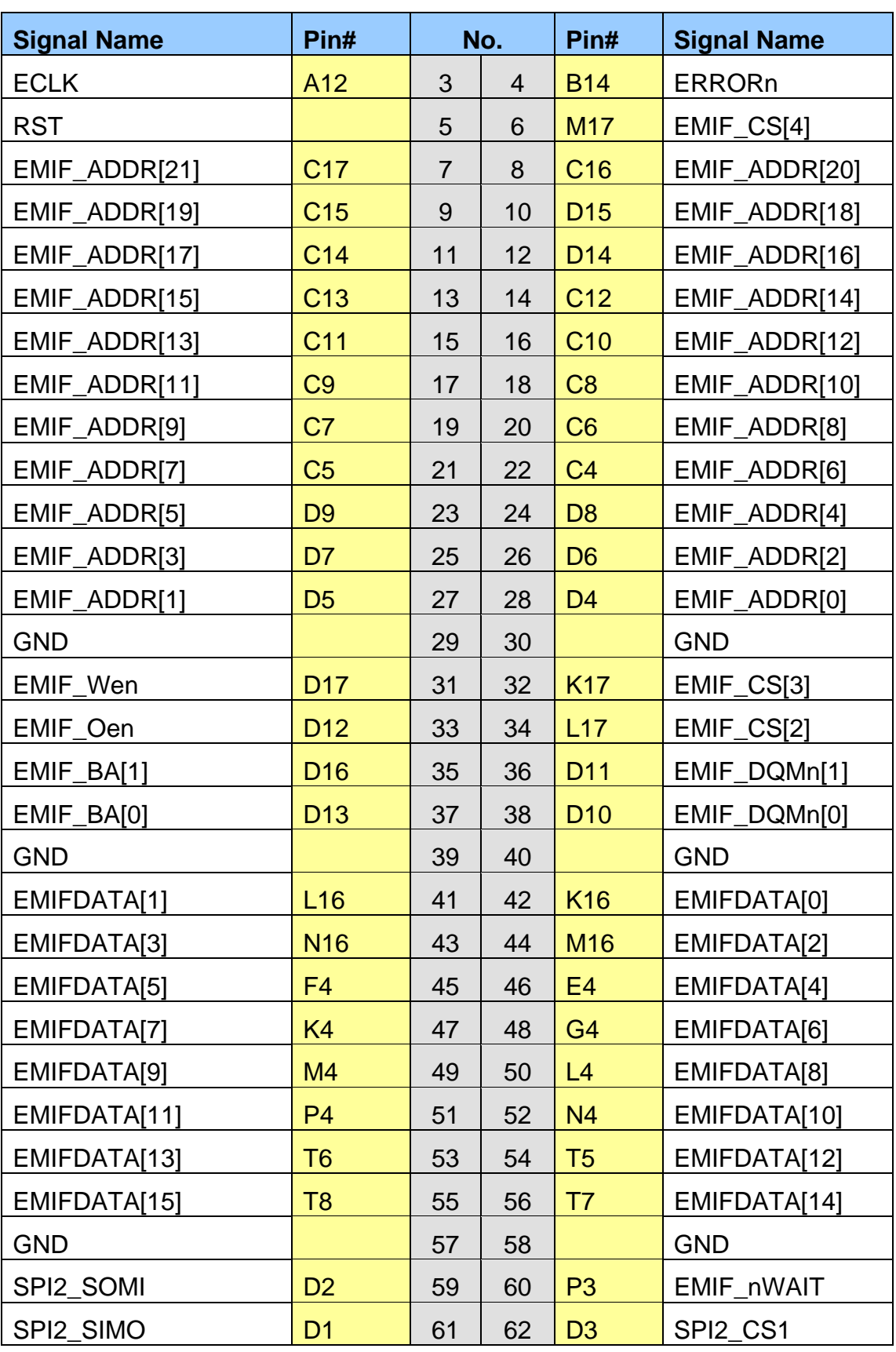

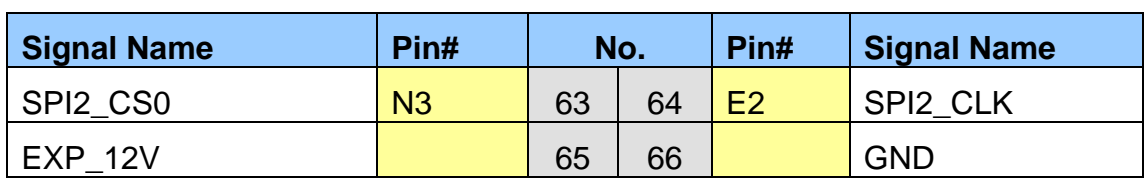

#### **Table 10, Expansion Connector P3 (J11, Bottom One, TopView)**

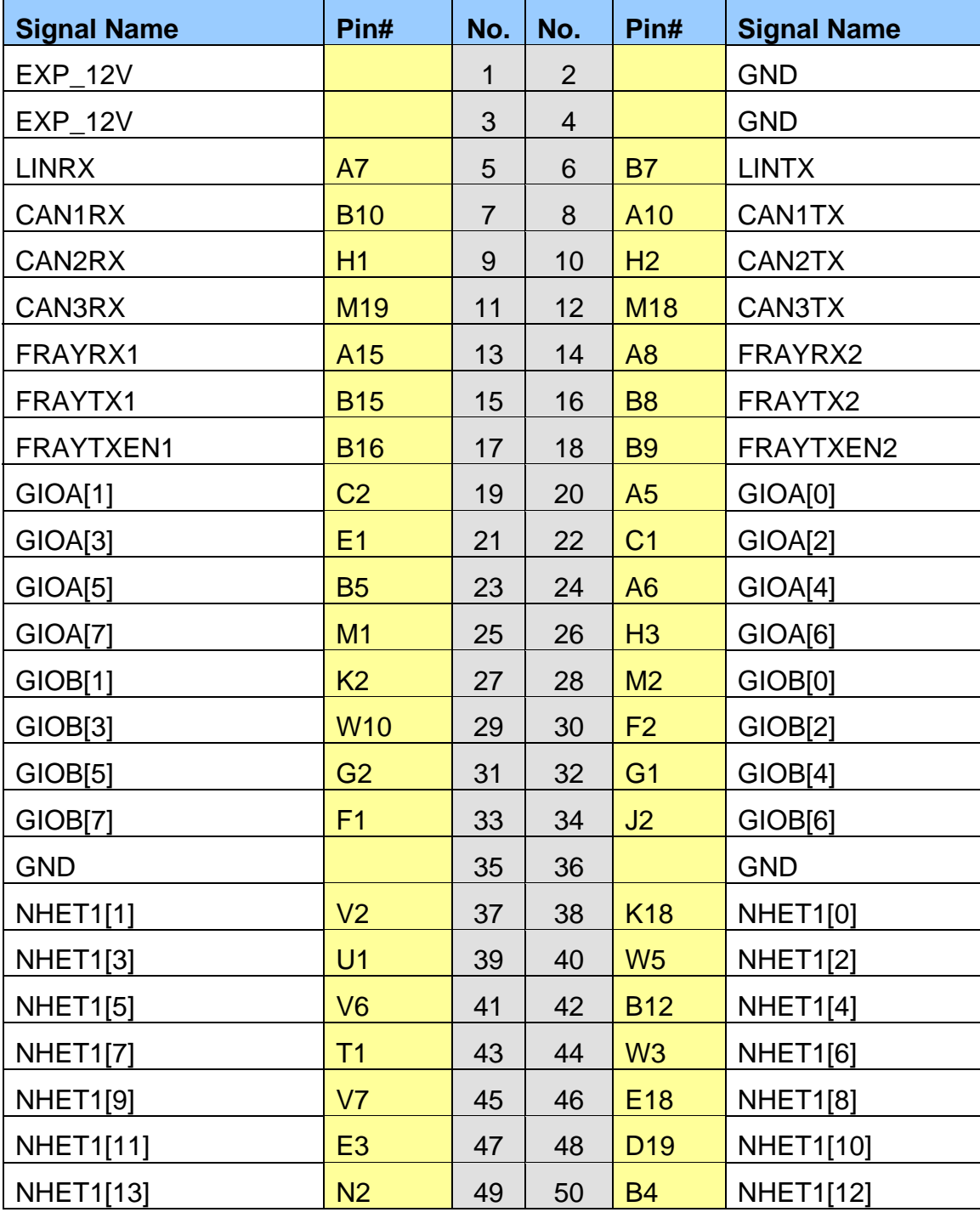

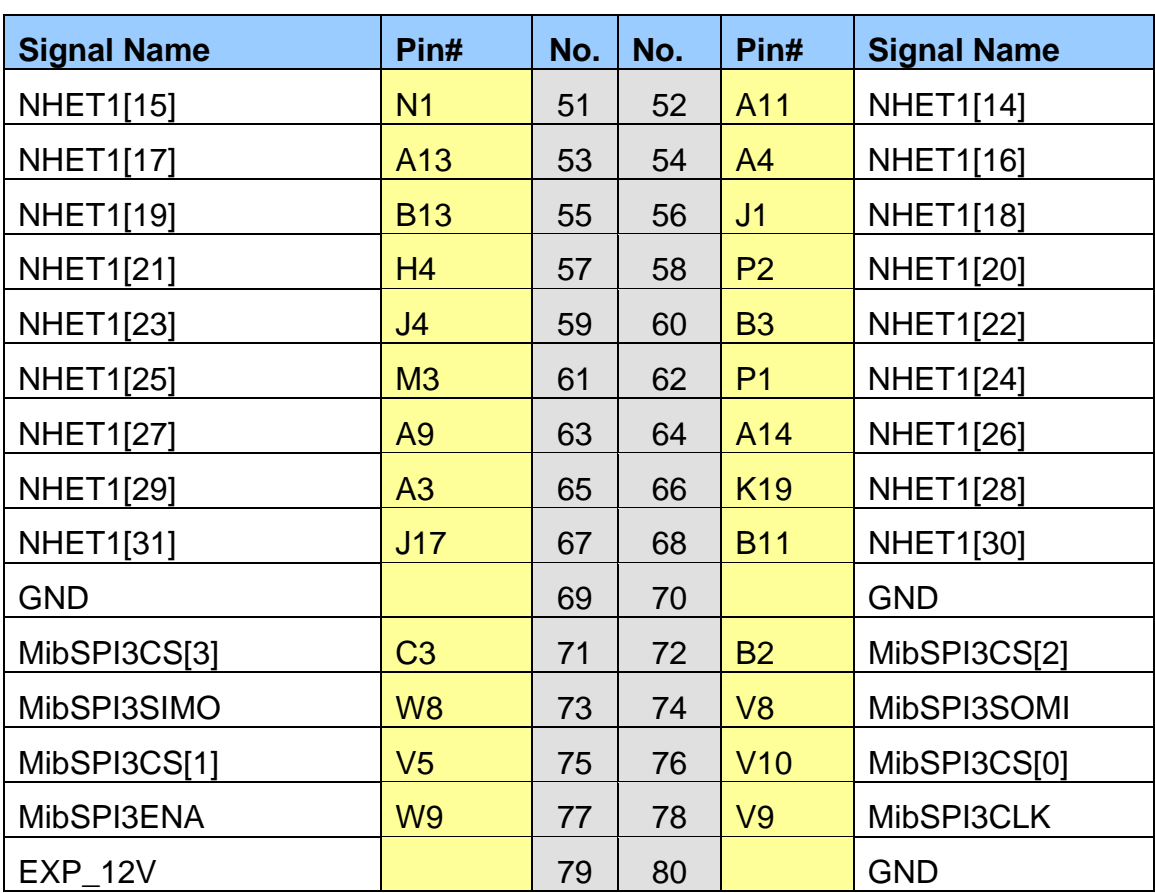

#### *2.3LEDs*

The TMS570LS31 HDK board has nineteen (19) LEDs. Eight of these LEDs (Table 13 are under user control: seventeen are white LEDs and two are tri-color LEDs. Those LEDs are controlled and programmed by NHET signals.

LEDs DS2, DS3, DS4, and DS5 indicate the presence of the power (+1.2V, +5V, 3.3V, and 12V) s on the board. The LED functions are summarized in the table below.

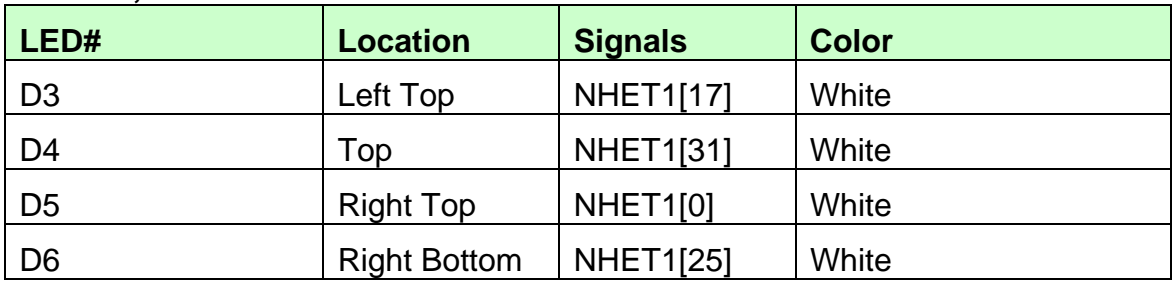

#### **Table 11, Demo LEDs**

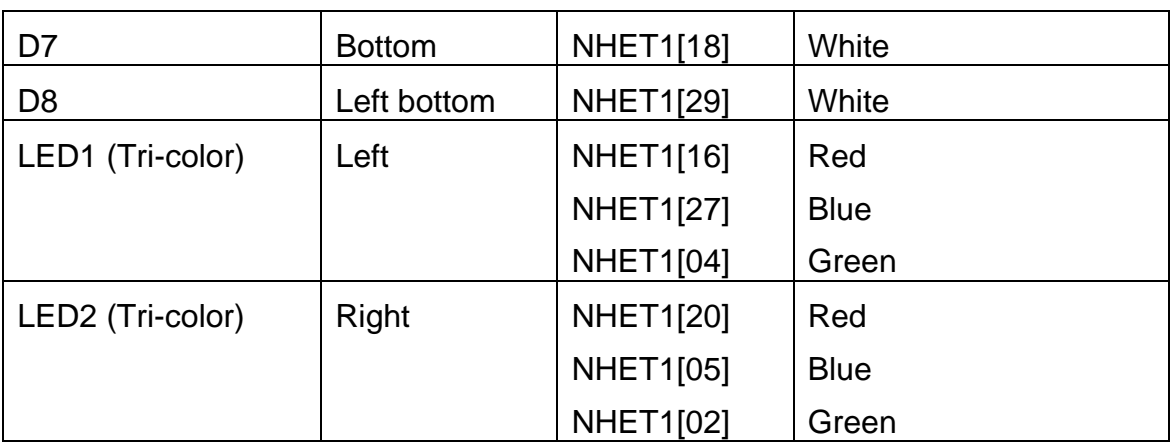

#### **Table 12, Other LEDs as Indicator**

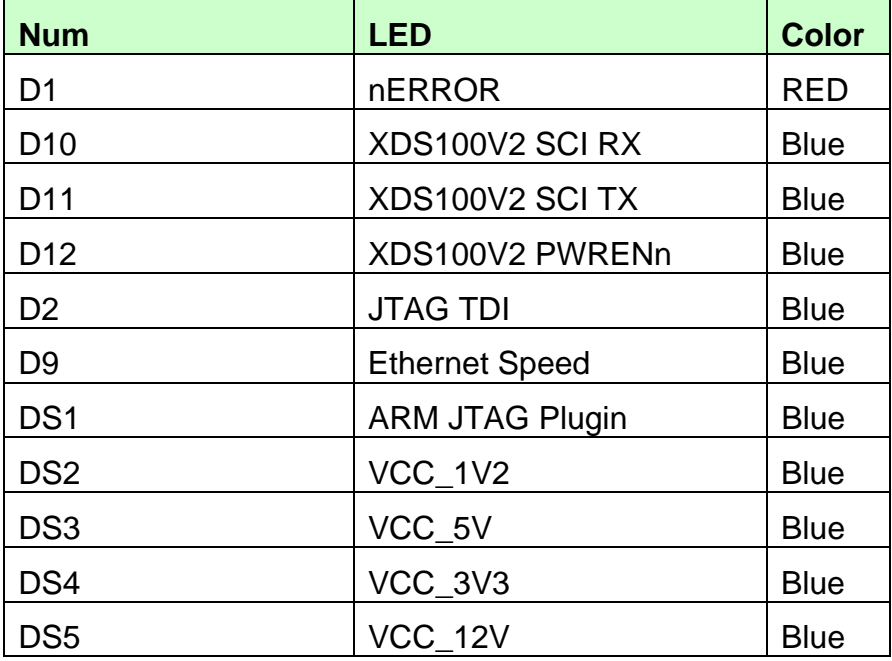

#### **2.4 S2 DIP Switch**

There is one 4-position DIP switches located on the left-bottom corner at reference designator S2. By default, all of the switches are set to the "OFF" position and should remain in that position when completing the steps in this user guide.

#### **Figure 6, DIP Switch Settings**

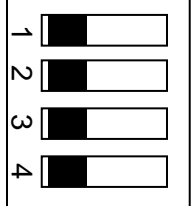

The S2 DIP switch is reserved for user applications. Table 15 describes the function of each channel on S2.

#### **Table 13, S2 DIP Switch Functions**

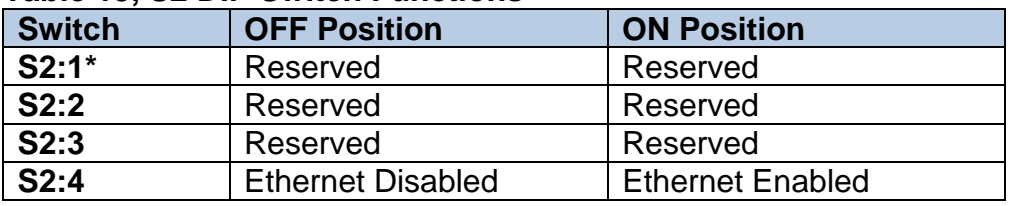

 \*Note: S2:1 indicates slide 1 on the S2 DIP switch, S2:2 indicates slide 2 on the S2 DIP switch, and so on.

#### *2.5Jumpers*

HDK board has two (2) jumpers which are used to enable/disable the on-board SDRAM and select 5V or 3.3V ADC as such:

#### **Table 14, Jumpers**

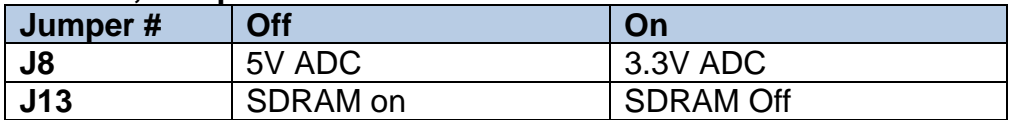

#### *2.6 S4, Power On Reset Switch*

Switch S4 is a momentary switch that asserts power on reset to the TMS570LS31 device. The POR condition is intended to reset all logic on the device including the test/emulation circuitry.

TMS570 MCU has two resets: Warm Reset (nRST) and Power On Reset (nPORRST. The POR can be invoked by pushing POR\_RESET button, or by RESET signals from XDS100 CPLD, ARM JTAG SREST, or MIPI connector.

#### *2.7 S3, System Reset Switch*

Switch S3 to assert a warm reset the TMS570LS31 device. However, a warm reset does not reset any on-chip test or emulation logic. The reset signal from the windowed watchdog will also assert a warm reset to MCU.

# Appendix A

# **Schematics**

**This appendix contains the schematics for the TMS570LS31 HDK board.** 

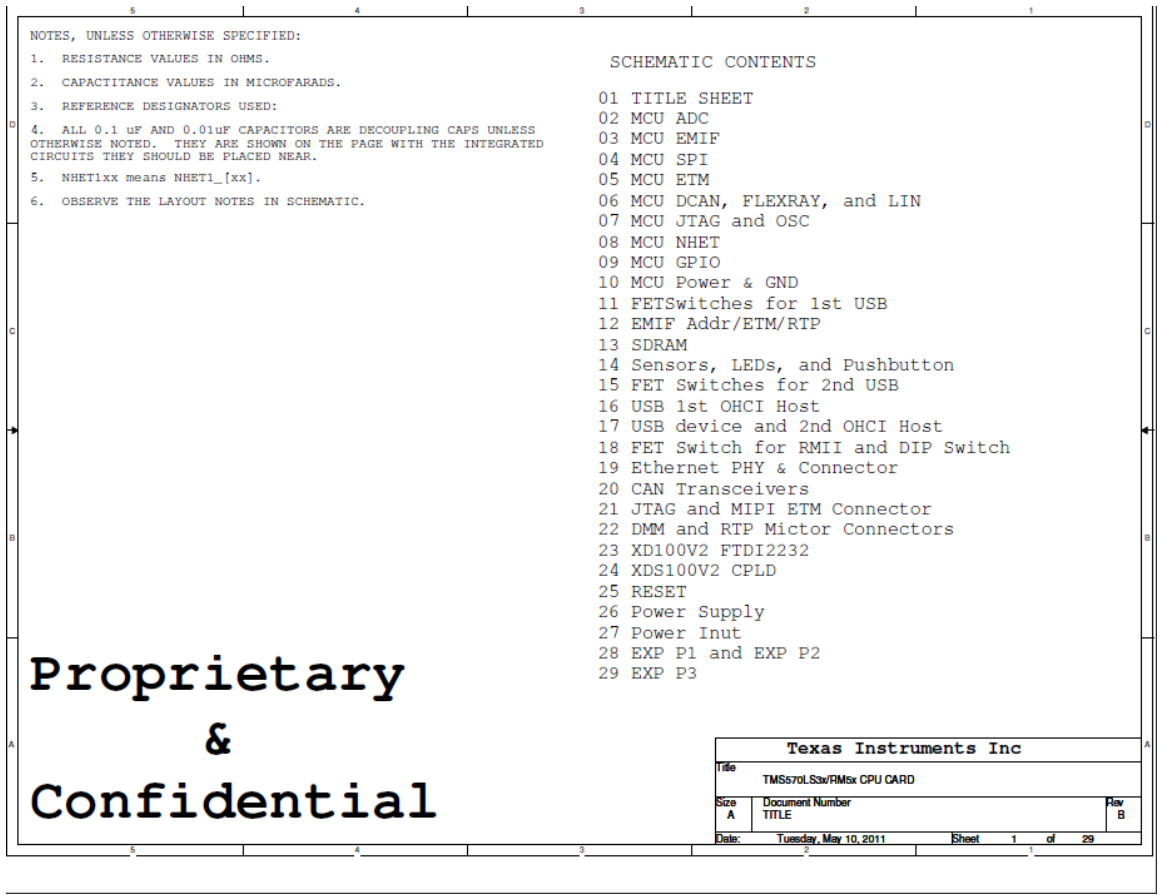

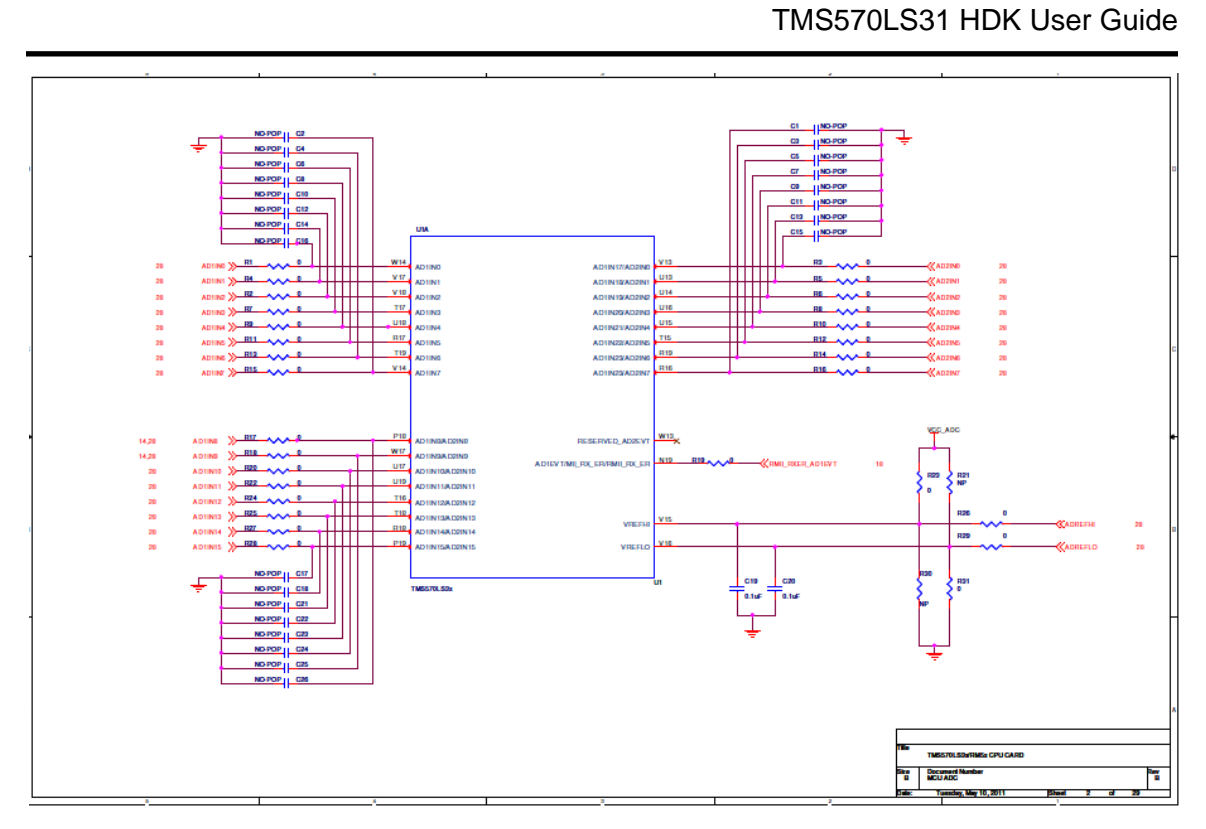

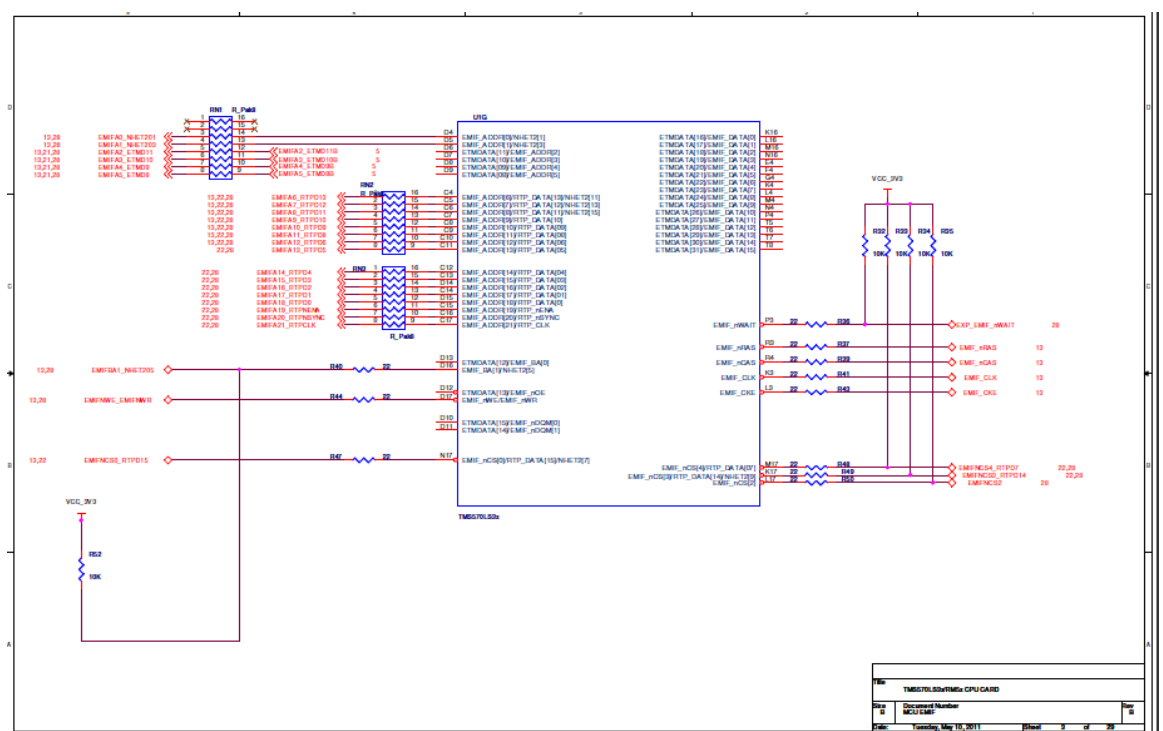

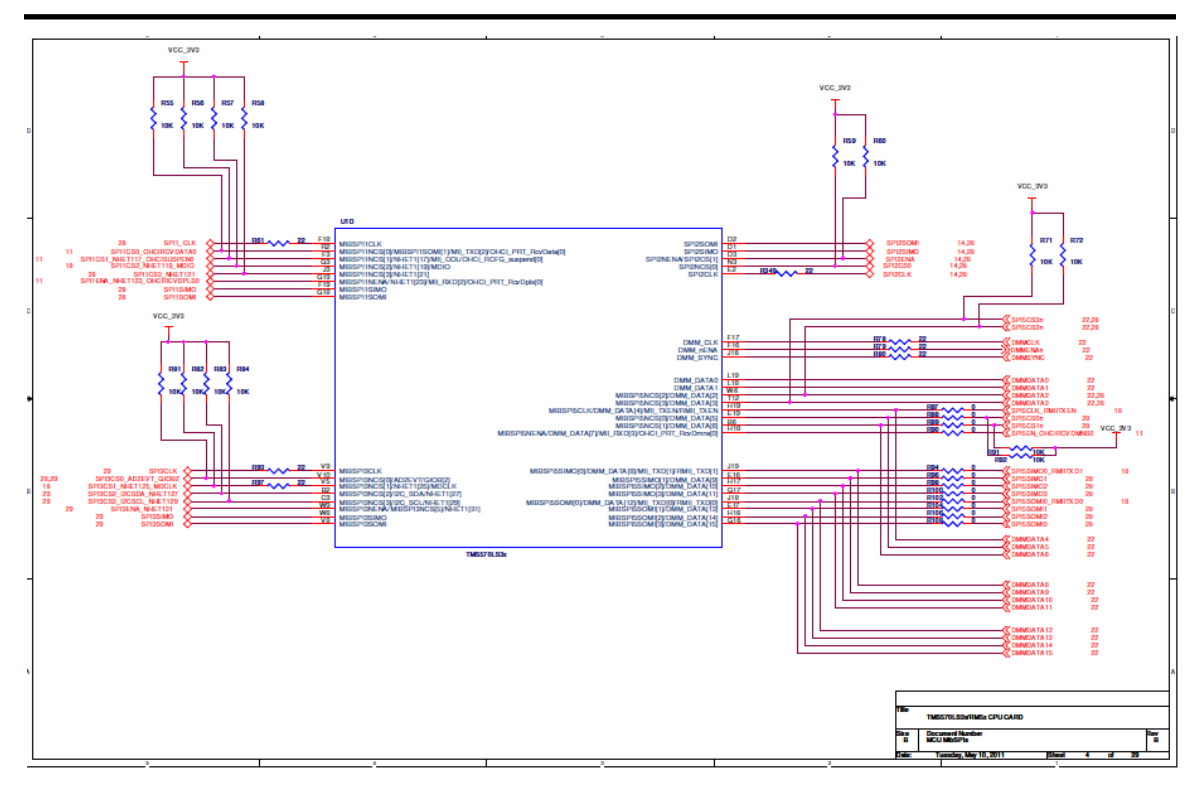

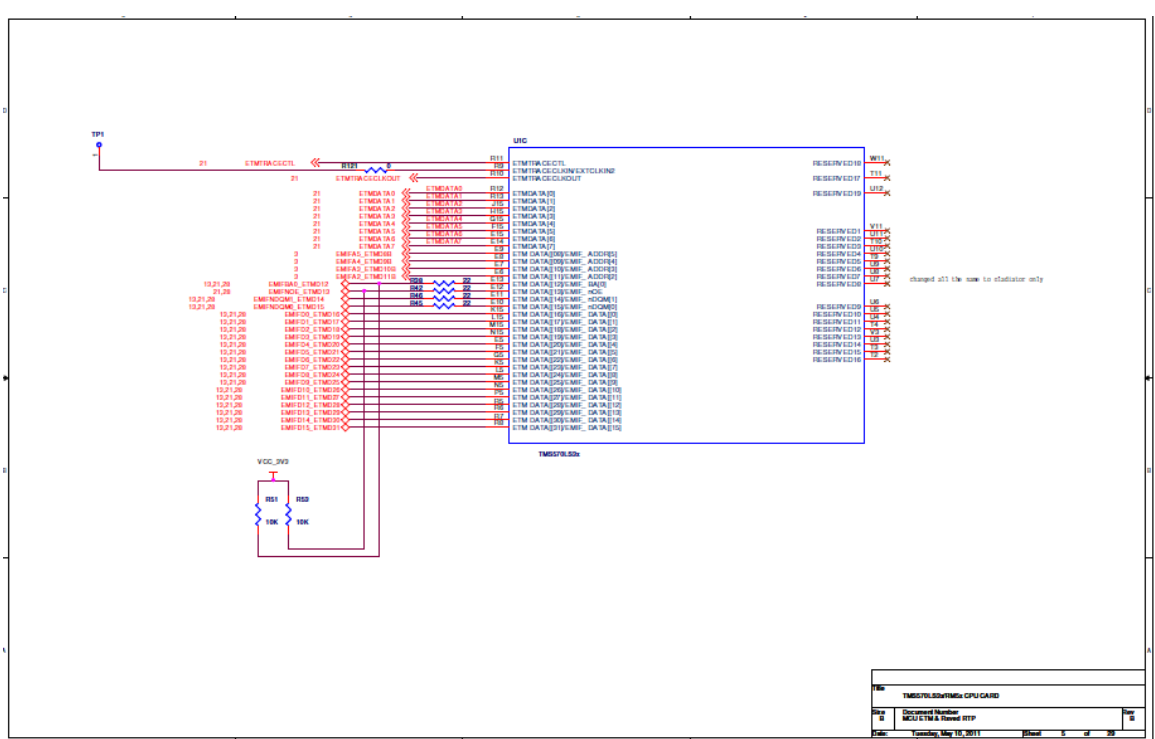

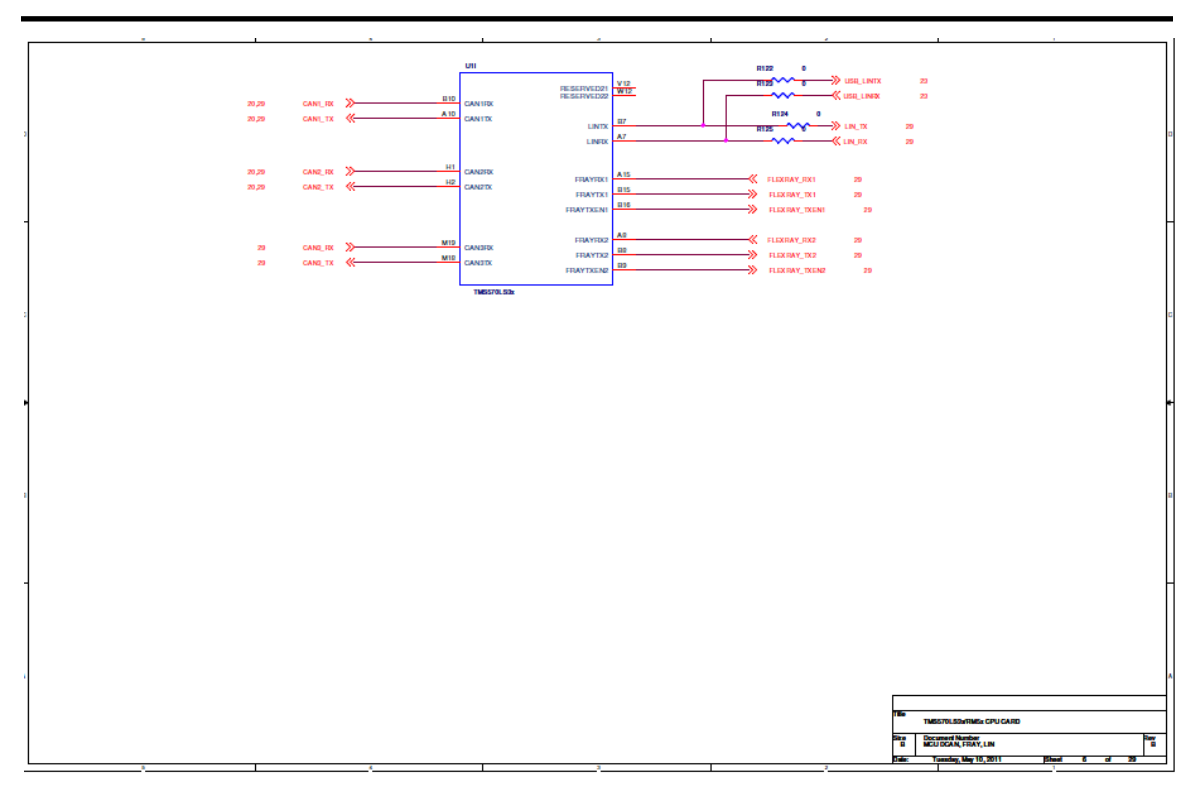

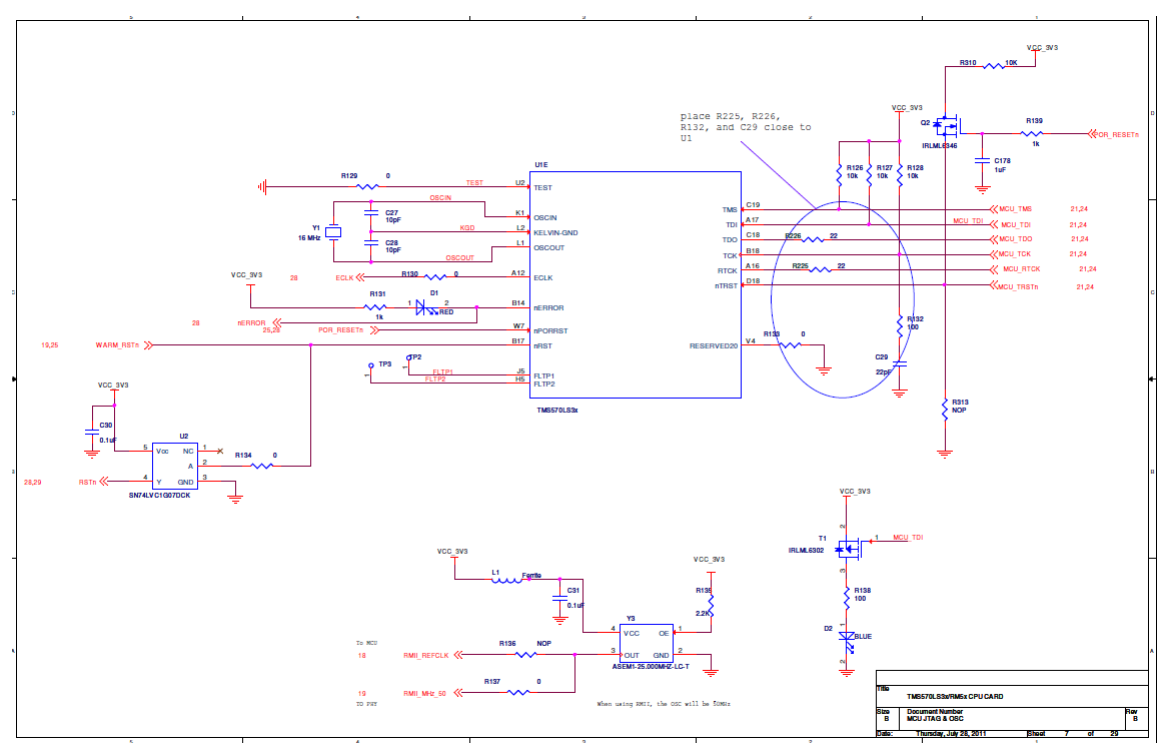

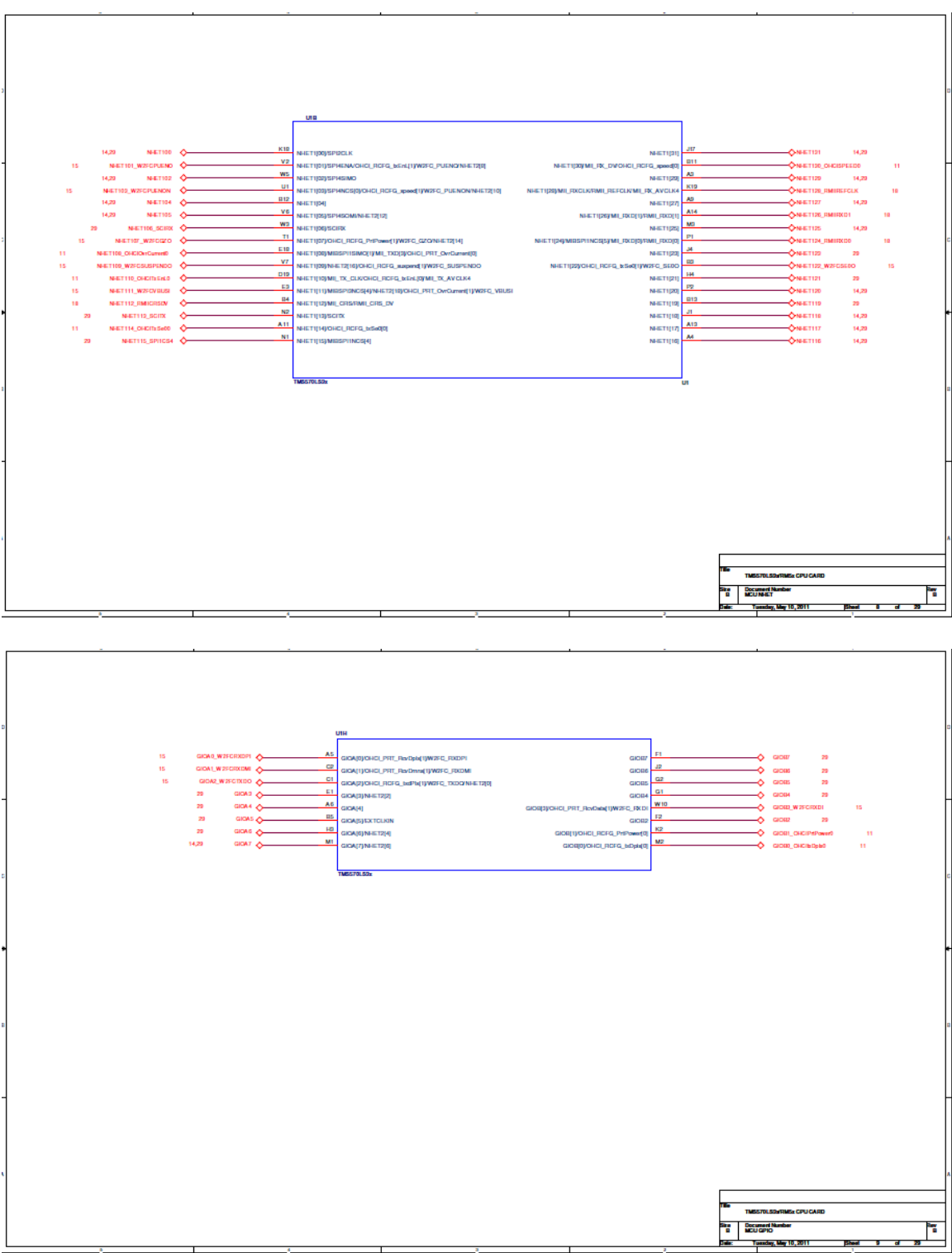

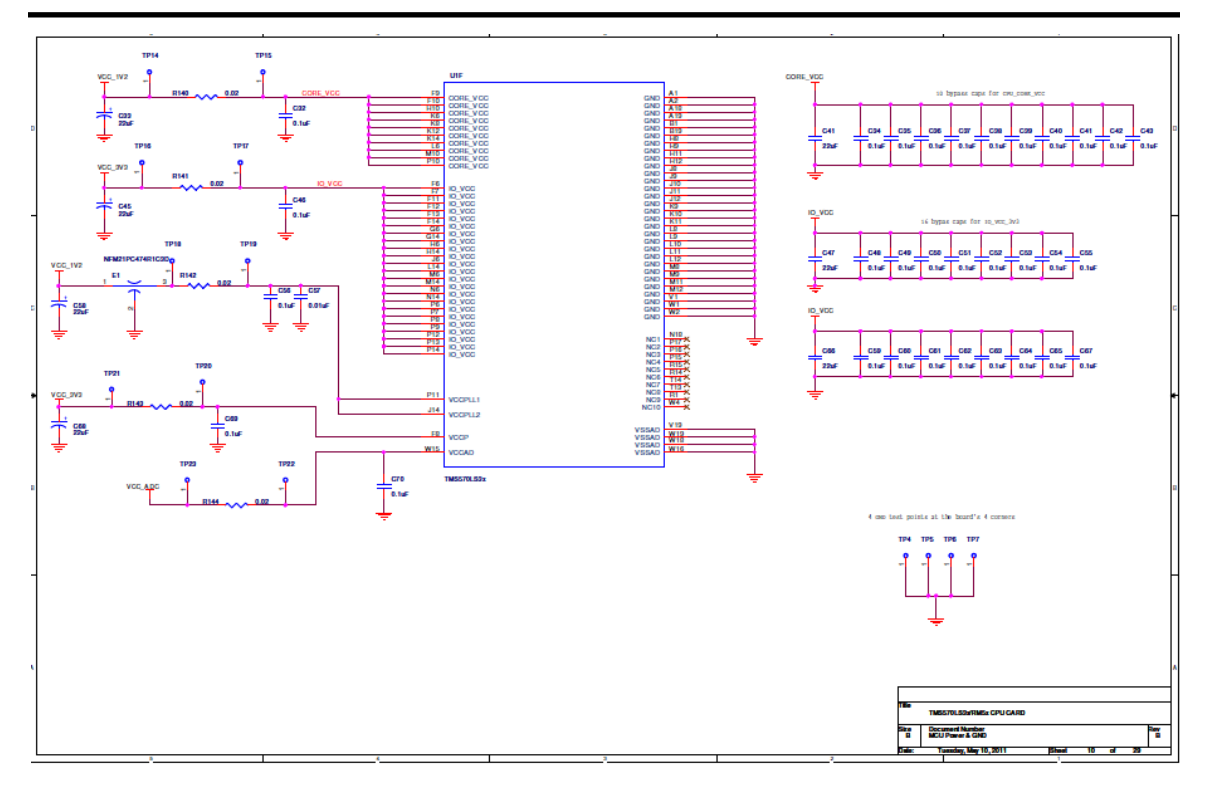

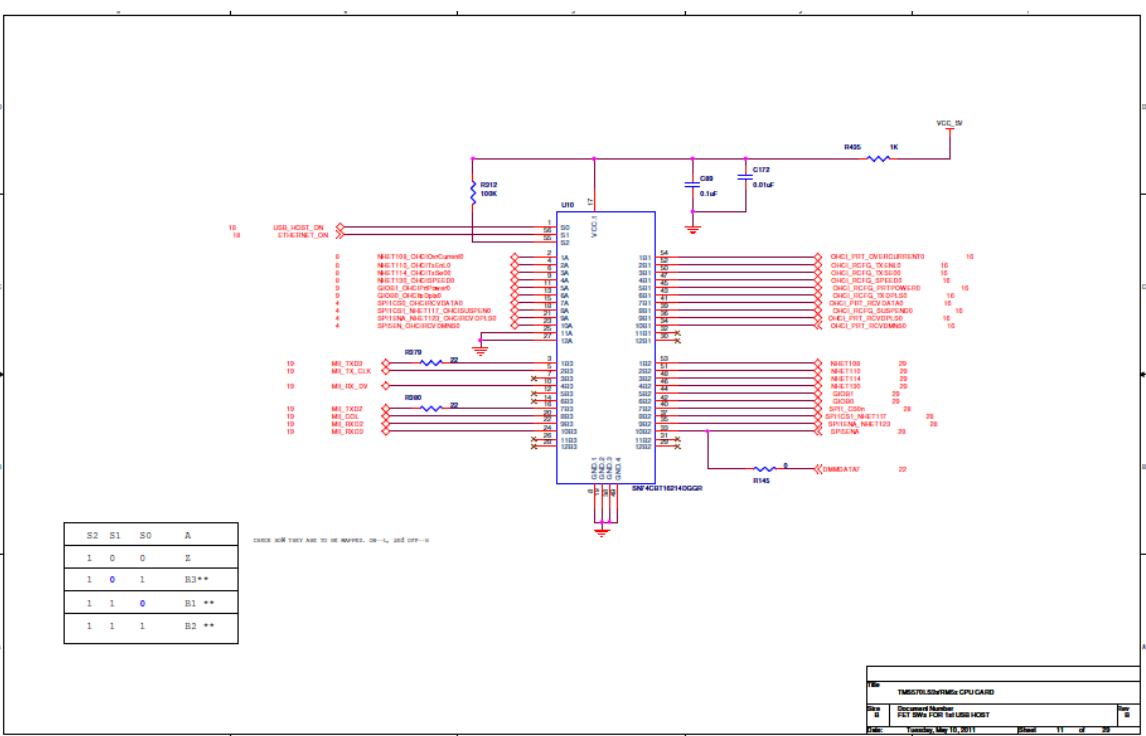

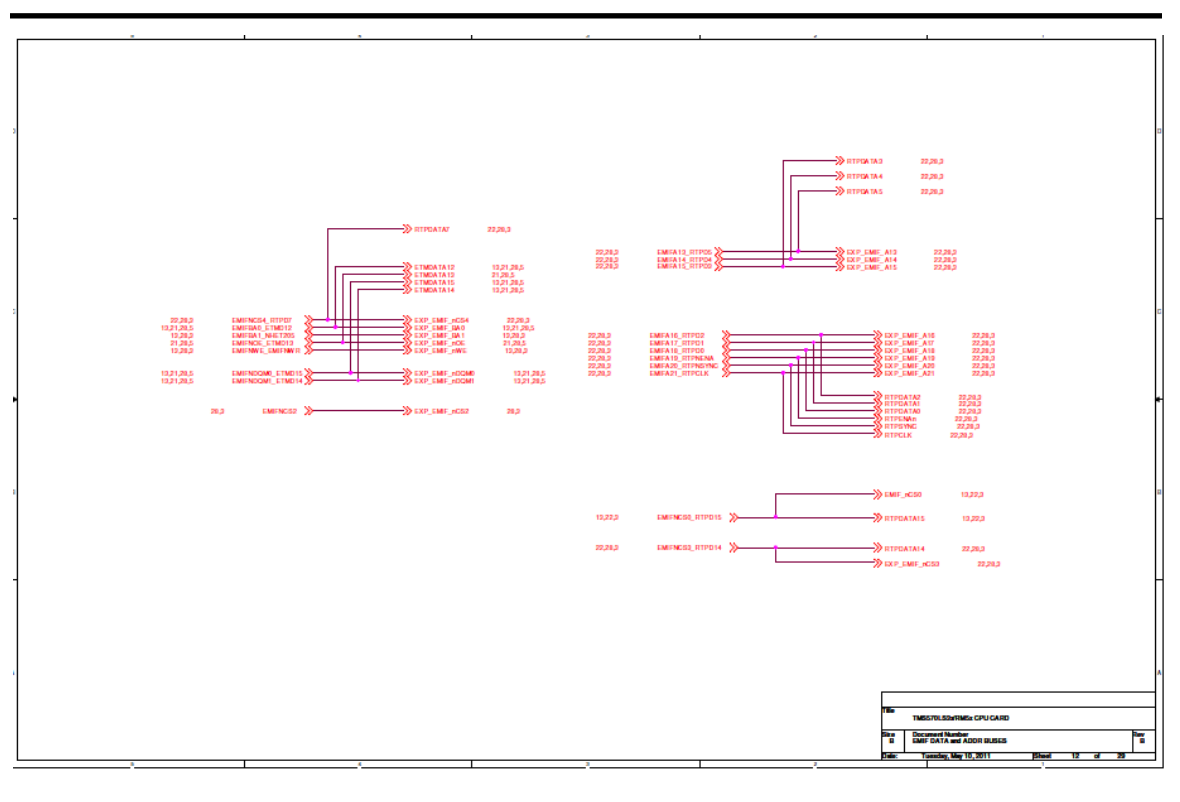

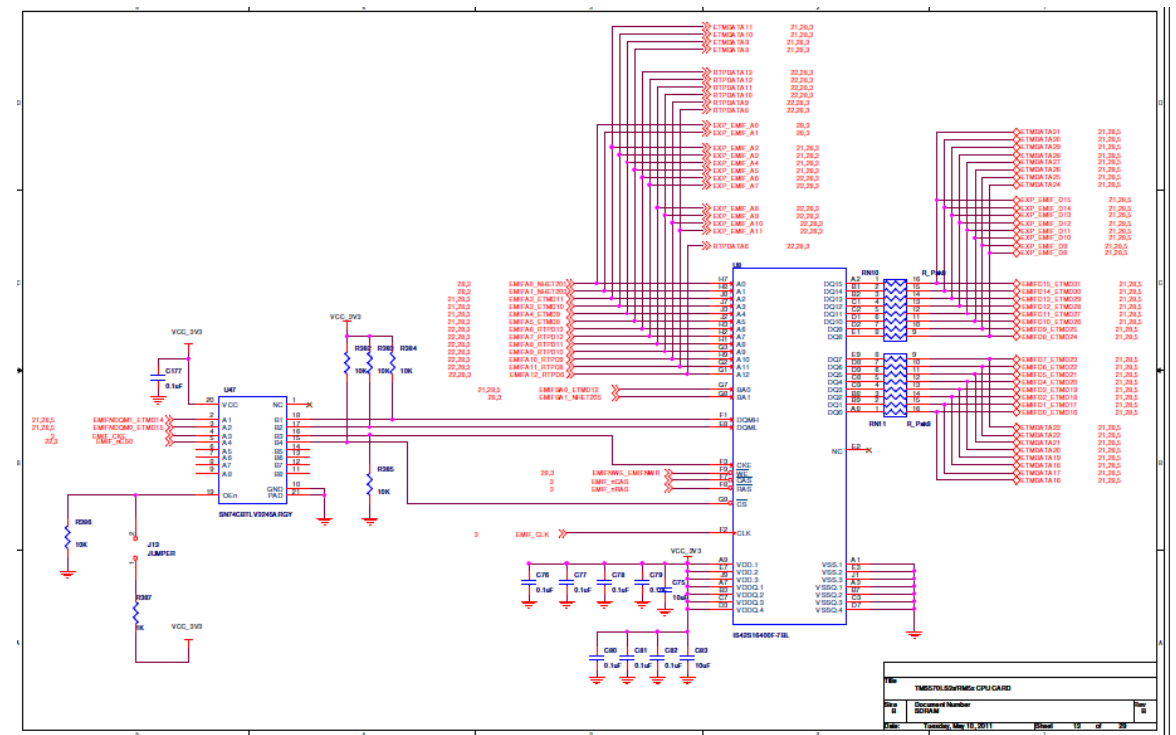

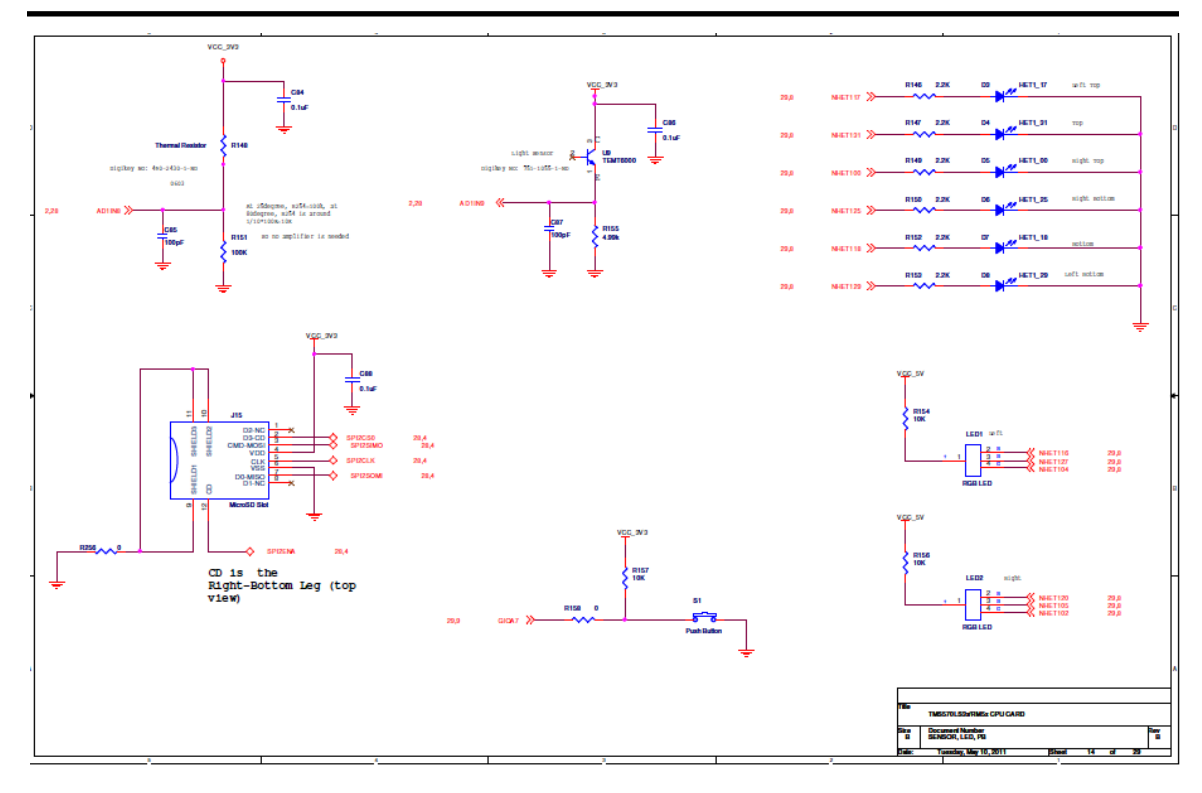

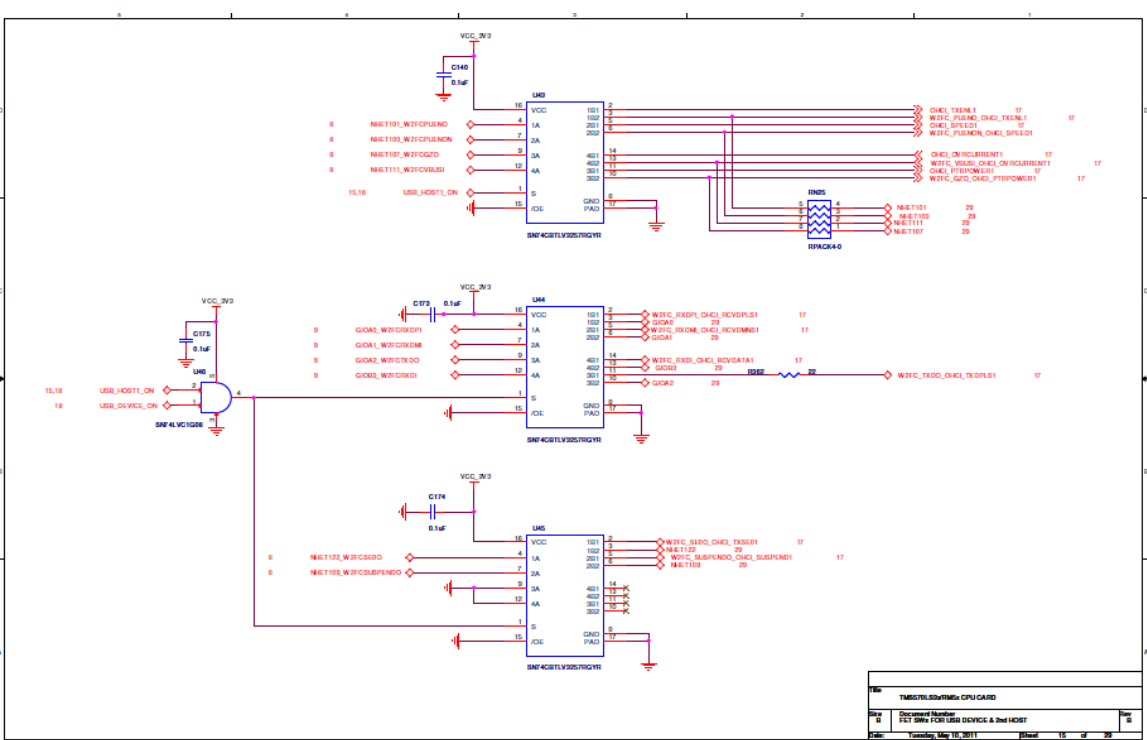

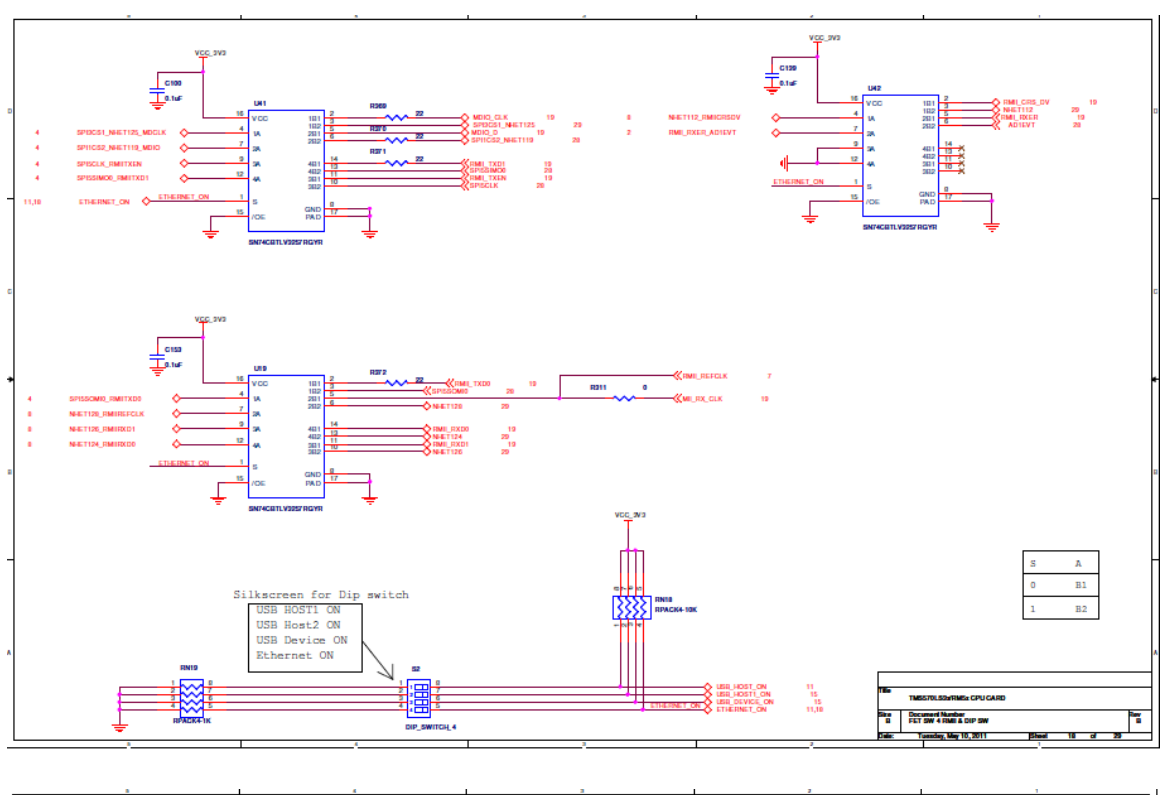

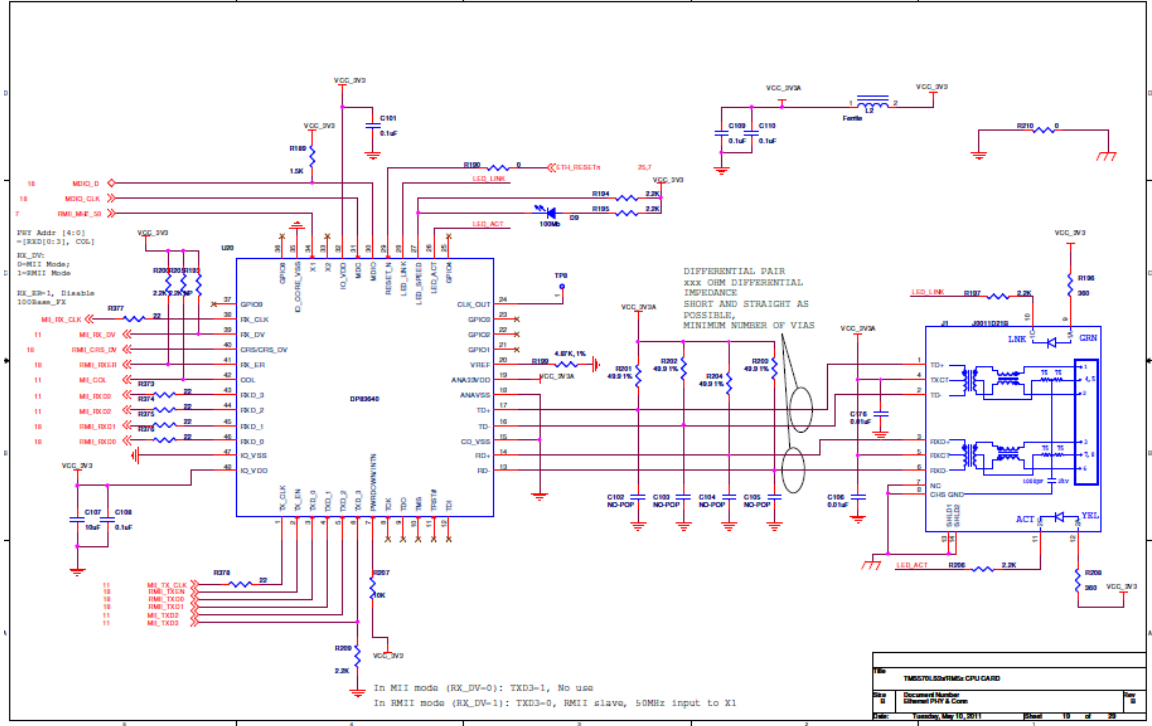

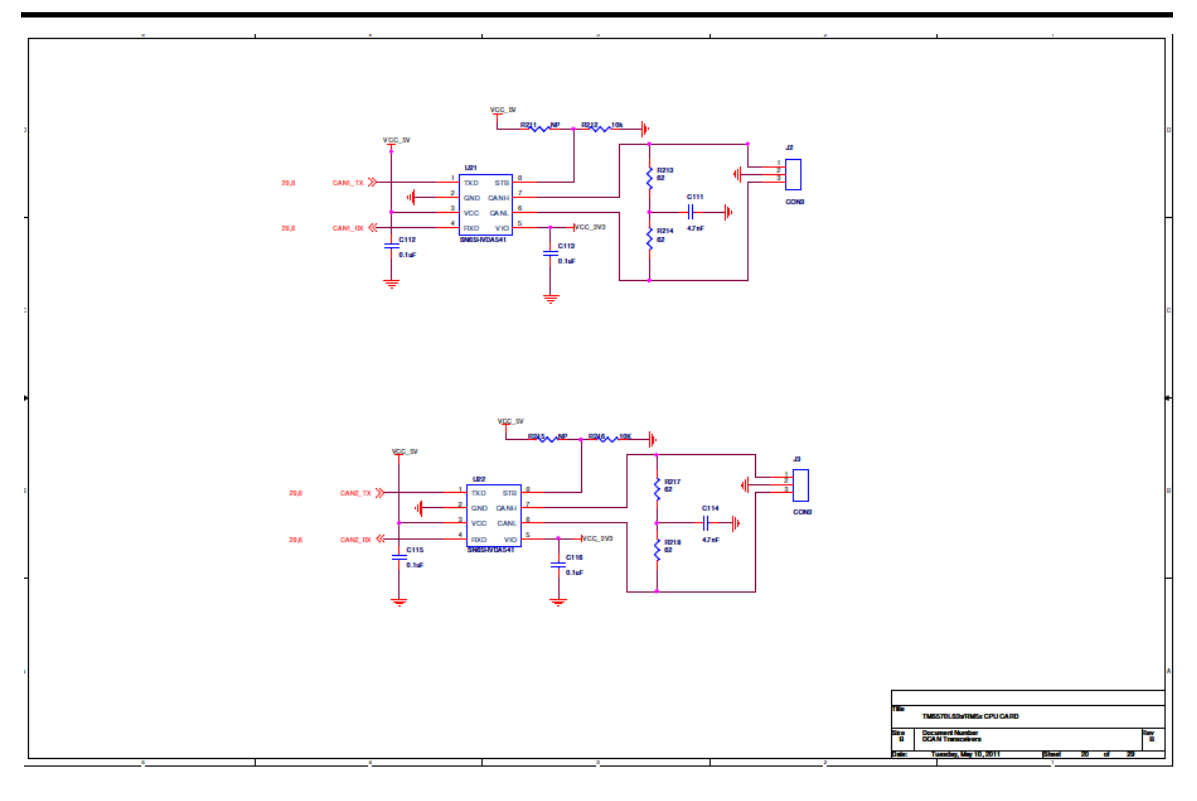

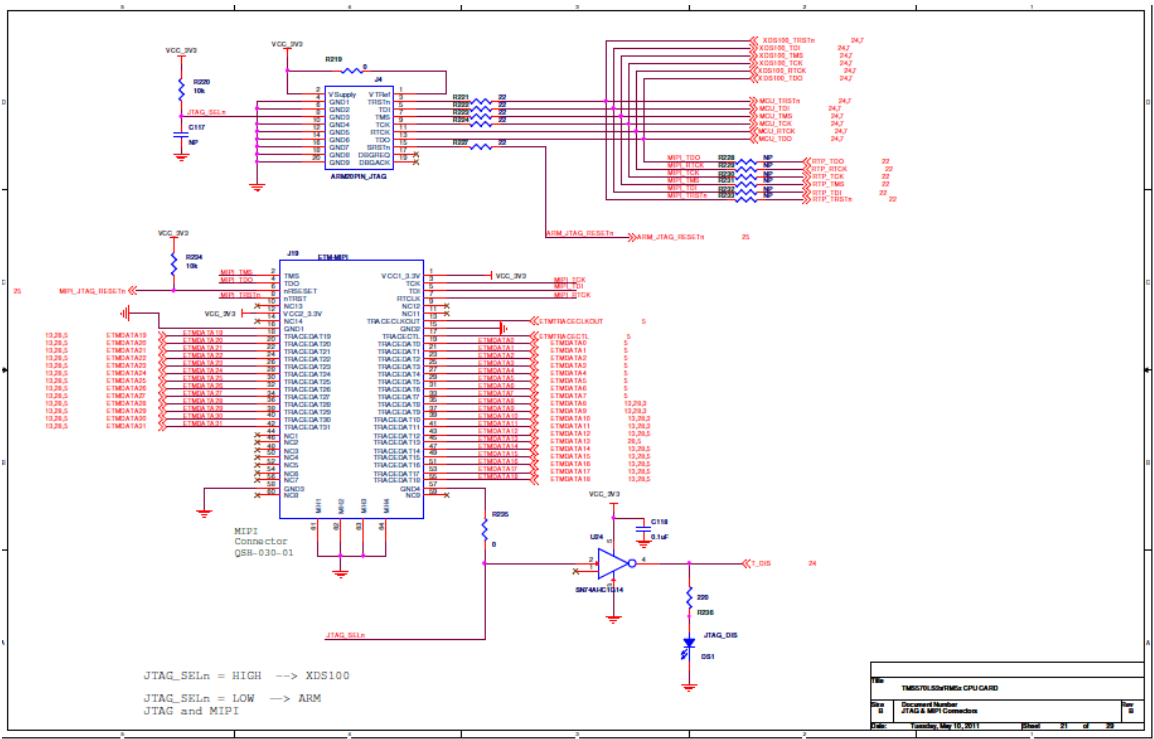

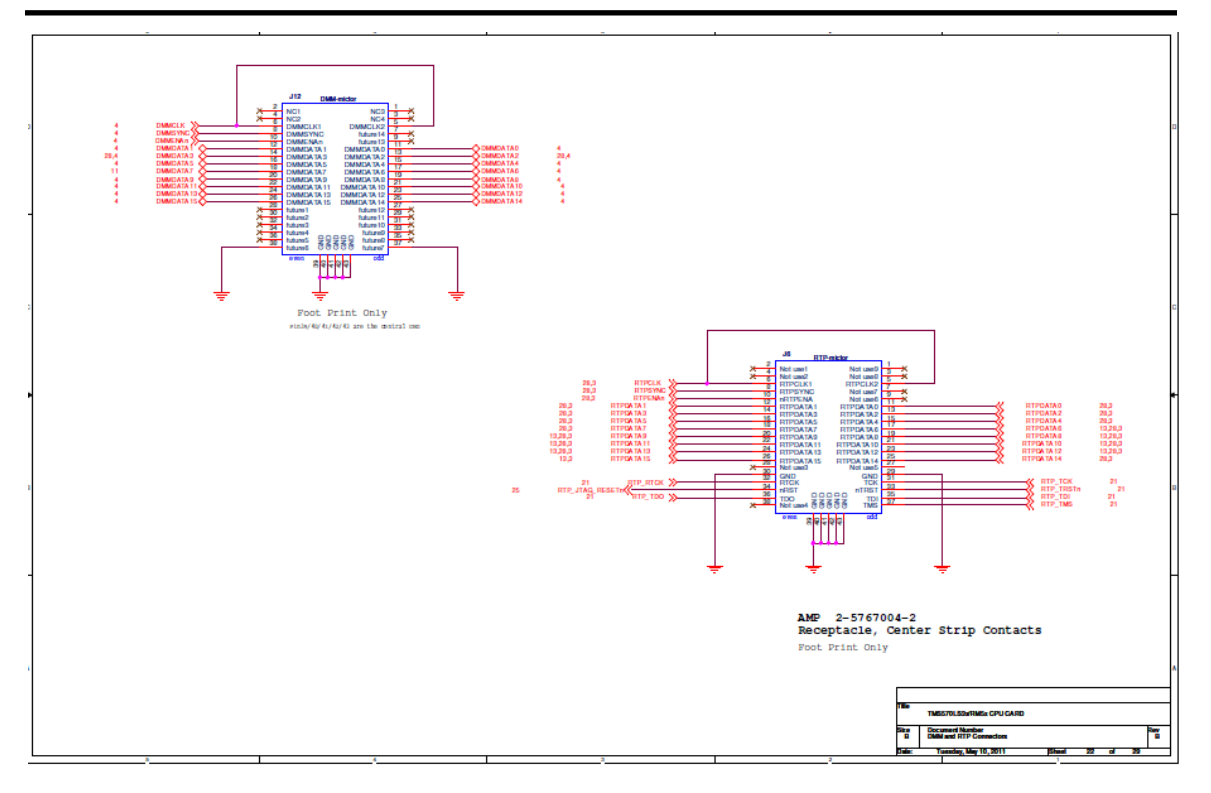

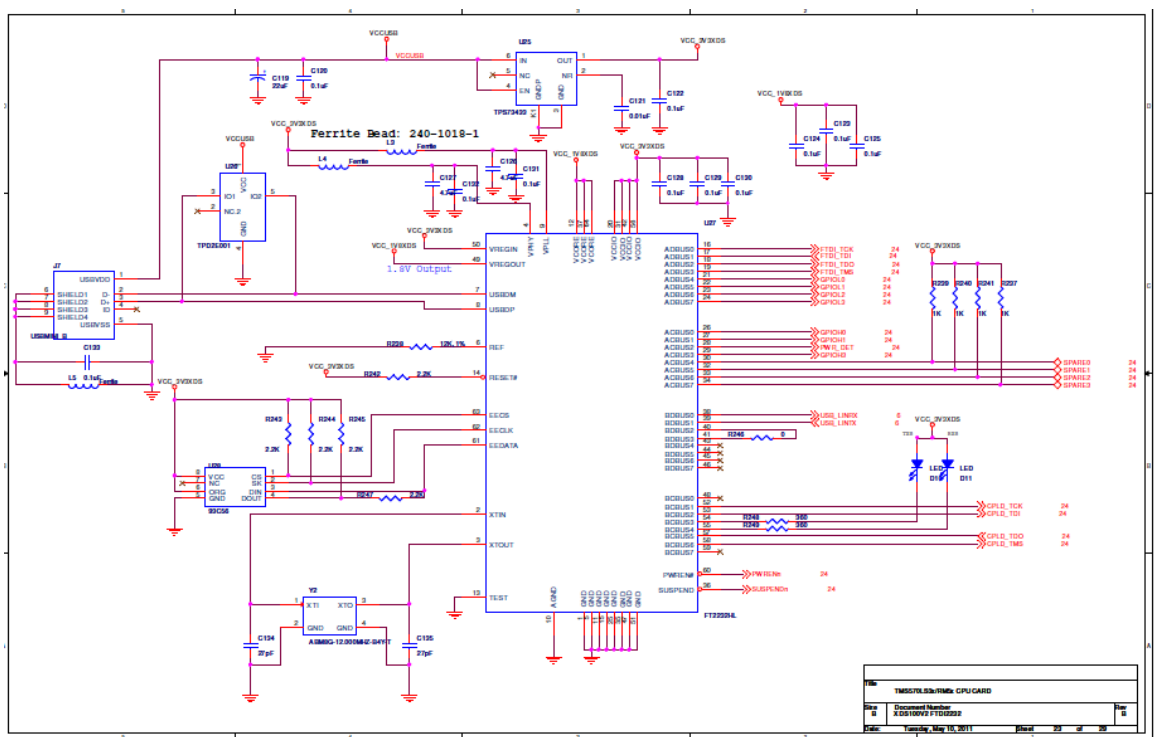

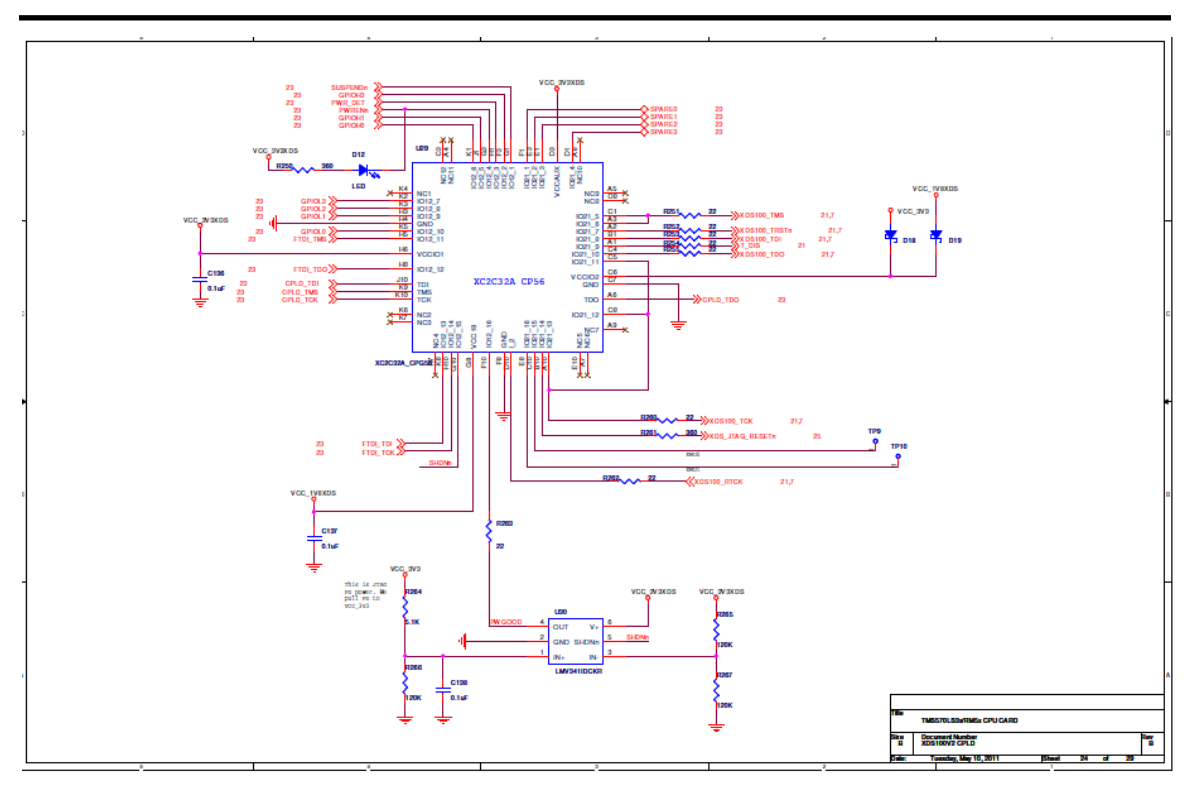

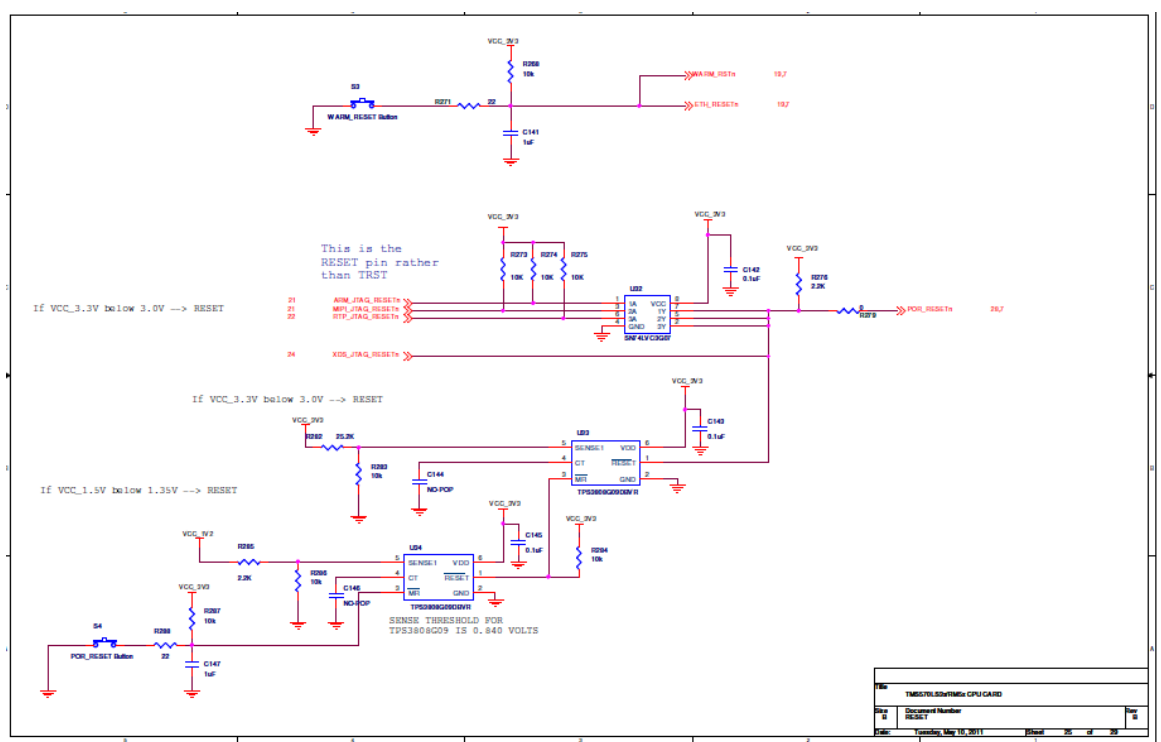

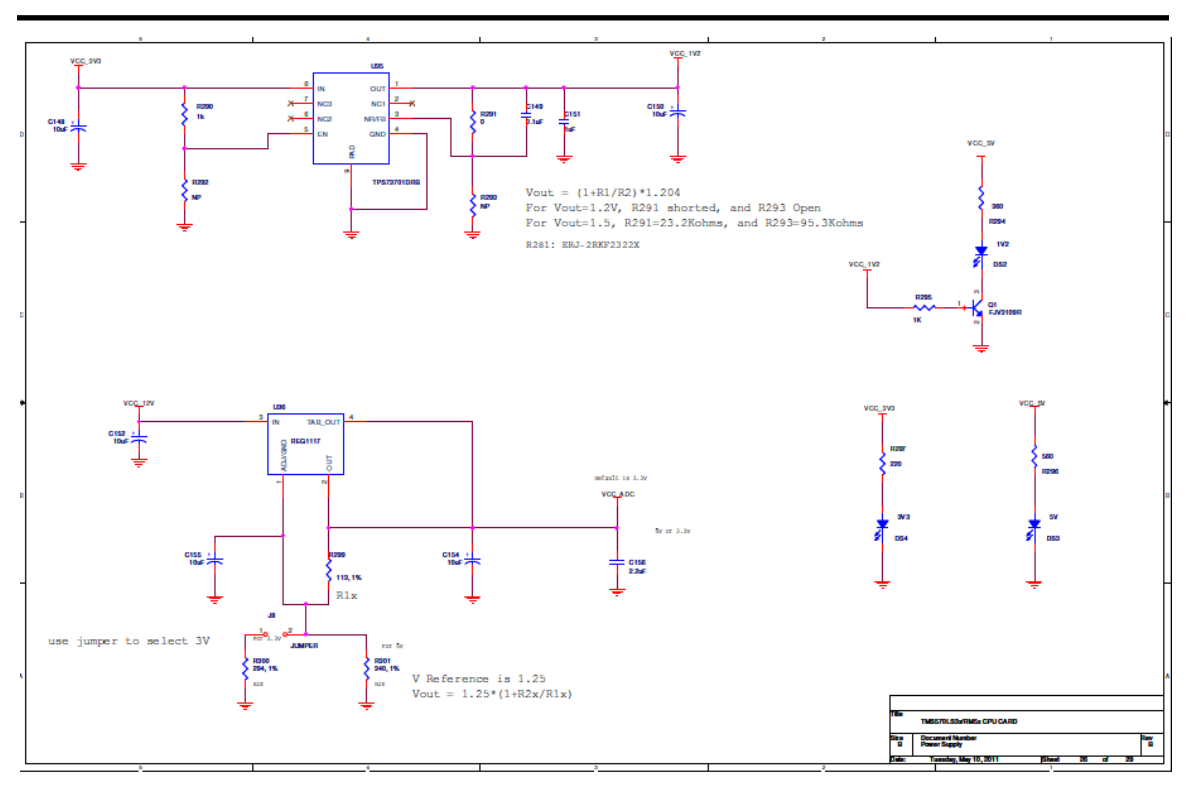

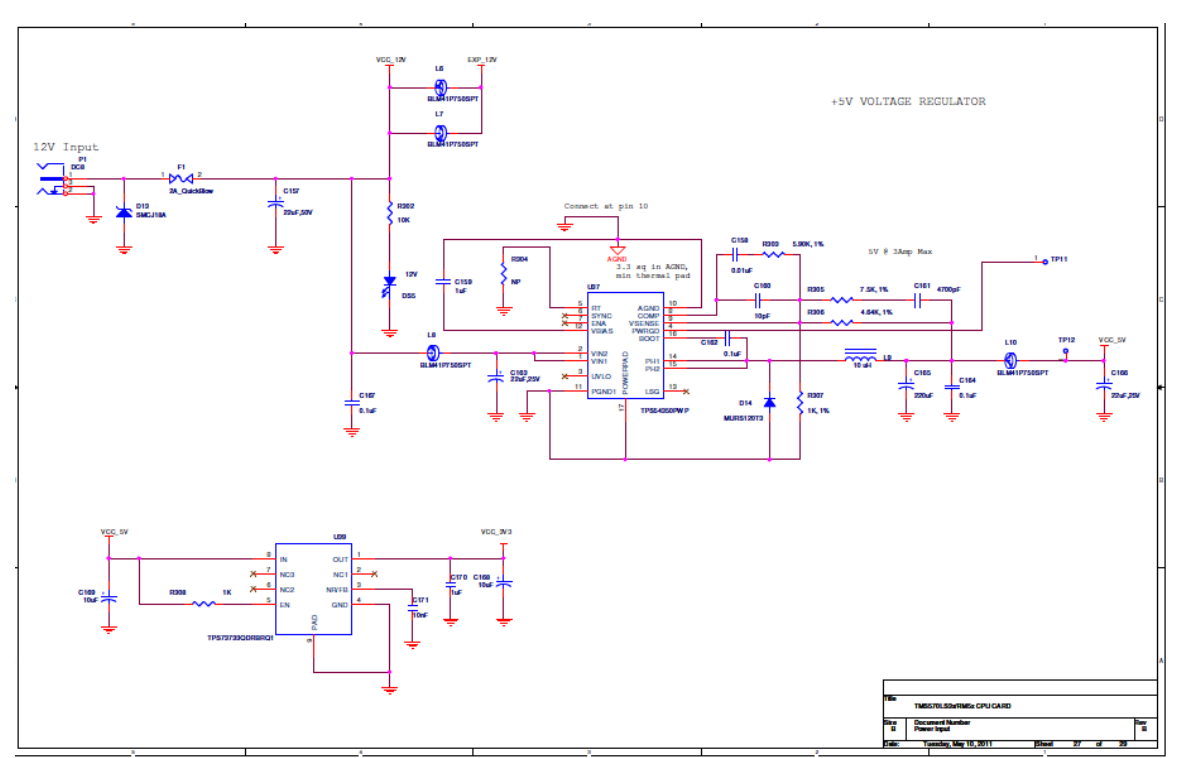

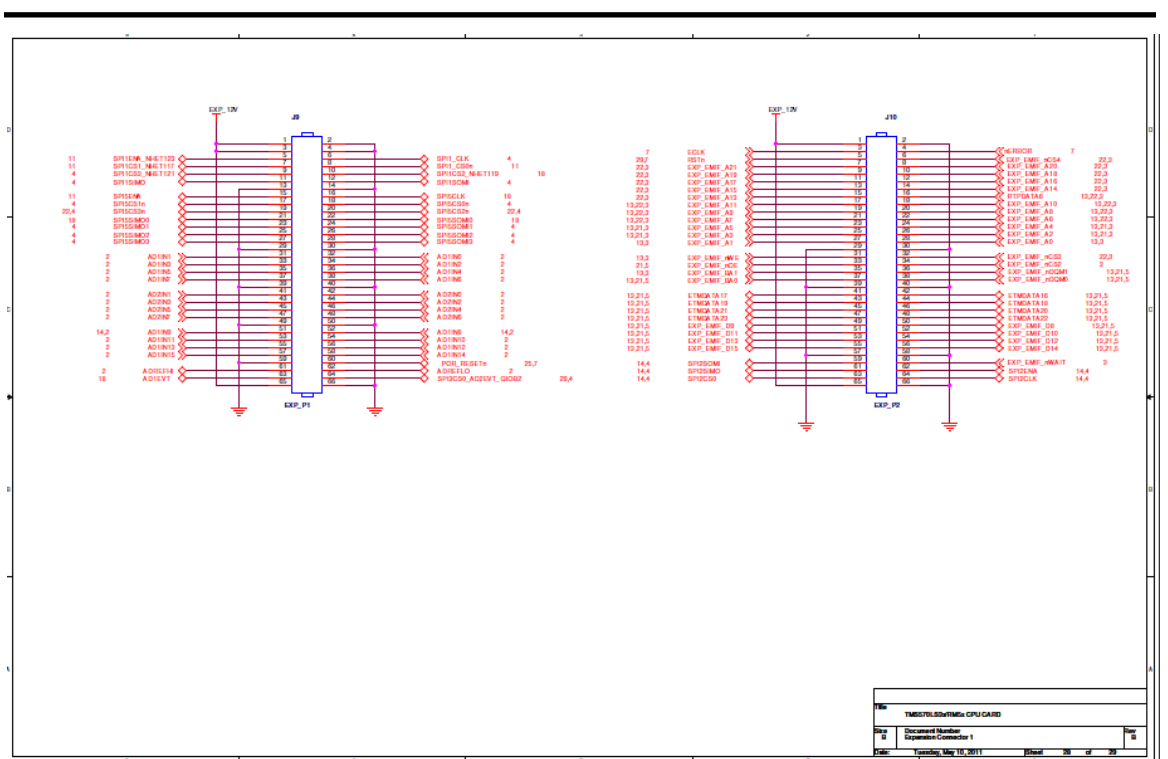

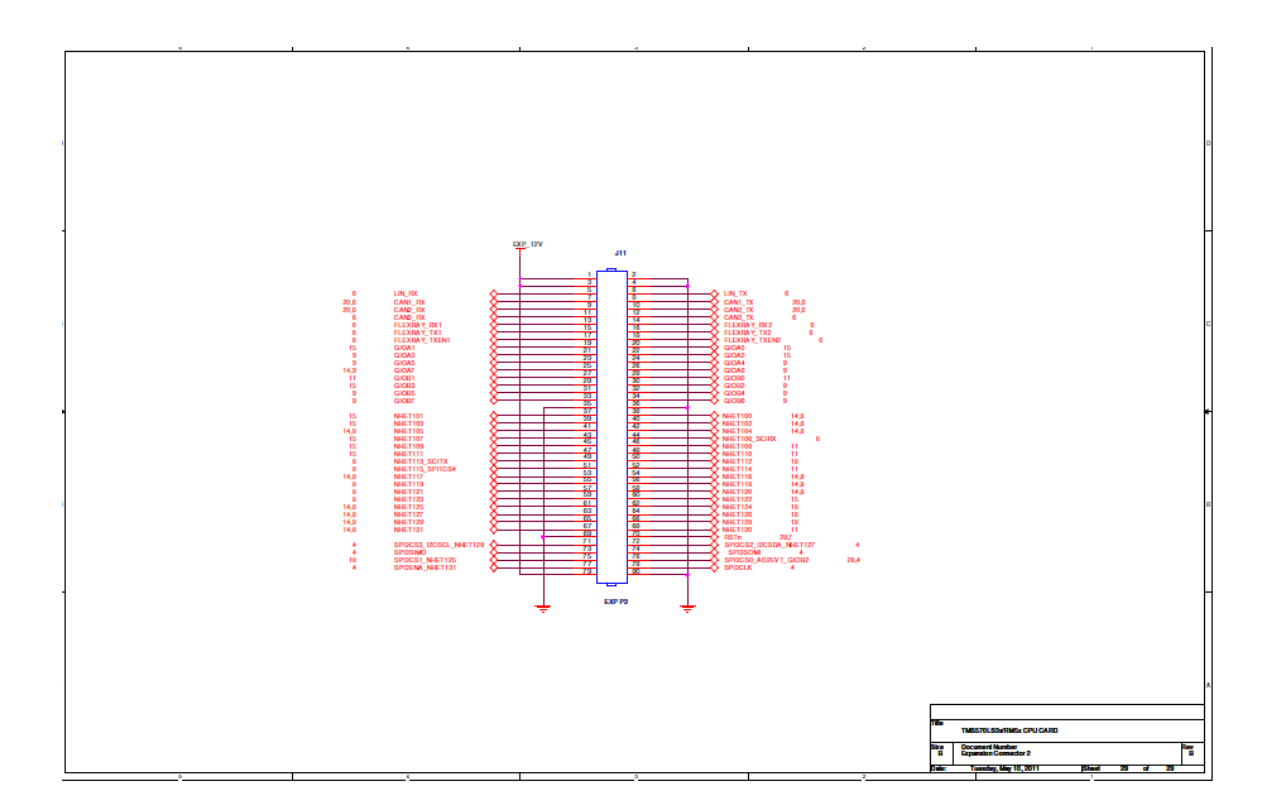

TMS570LS31 HDK User Guide

# Appendix B

# **Operation Notices**

The user assumes all responsibility and liability for proper and safe handling of the boards. It is the user's responsibility to take any and all appropriate precautions with regard to electrostatic discharge.

## **1 Support Resources**

- 1. If you have problems or need additional information regarding the embedded emulation please refer to the XDS100 USB wiki on the TI web site. The URL for this site is: **http://tiexpressdsp.com/index.php?title=XDS100**
- 2. Code Composer Studio support is available via a forum at: **http://community.ti.com/forums/138.aspx**
- **3.** Hercules Processor and Kit Support is available at: http://www.ti.com/hercules-support

#### **IMPORTANT NOTICE**

Texas Instruments Incorporated and its subsidiaries (TI) reserve the right to make corrections, modifications, enhancements, improvements, and other changes to its products and services at any time and to discontinue any product or service without notice. Customers should obtain the latest relevant information before placing orders and should verify that such information is current and complete. All products are sold subject to TI's terms and conditions of sale supplied at the time of order acknowledgment.

TI warrants performance of its hardware products to the specifications applicable at the time of sale in accordance with TI's standard warranty. Testing and other quality control techniques are used to the extent TI deems necessary to support this warranty. Except where mandated by government requirements, testing of all parameters of each product is not necessarily performed.

TI assumes no liability for applications assistance or customer product design. Customers are responsible for their products and applications using TI components. To minimize the risks associated with customer products and applications, customers should provide adequate design and operating safeguards.

TI does not warrant or represent that any license, either express or implied, is granted under any TI patent right, copyright, mask work right, or other TI intellectual property right relating to any combination, machine, or process in which TI products or services are used. Information published by TI regarding third-party products or services does not constitute a license from TI to use such products or services or a warranty or endorsement thereof. Use of such information may require a license from a third party under the patents or other intellectual property of the third party, or a license from TI under the patents or other intellectual property of TI.

Reproduction of TI information in TI data books or data sheets is permissible only if reproduction is without alteration and is accompanied by all associated warranties, conditions, limitations, and notices. Reproduction of this information with alteration is an unfair and deceptive business practice. TI is not responsible or liable for such altered documentation. Information of third parties may be subject to additional restrictions.

Resale of TI products or services with statements different from or beyond the parameters stated by TI for that product or service voids all express and any implied warranties for the associated TI product or service and is an unfair and deceptive business practice. TI is not responsible or liable for any such statements.

TI products are not authorized for use in safety-critical applications (such as life support) where a failure of the TI product would reasonably be expected to cause severe personal injury or death, unless officers of the parties have executed an agreement specifically governing such use. Buyers represent that they have all necessary expertise in the safety and regulatory ramifications of their applications, and acknowledge and agree that they are solely responsible for all legal, regulatory and safety-related requirements concerning their products and any use of TI products in such safety-critical applications, notwithstanding any applications-related information or support that may be provided by TI. Further, Buyers must fully indemnify TI and its representatives against any damages arising out of the use of TI products in such safety-critical applications.

TI products are neither designed nor intended for use in military/aerospace applications or environments unless the TI products are specifically designated by TI as military-grade or "enhanced plastic." Only products designated by TI as military-grade meet military specifications. Buyers acknowledge and agree that any such use of TI products which TI has not designated as military-grade is solely at the Buyer's risk, and that they are solely responsible for compliance with all legal and regulatory requirements in connection with such use.

TI products are neither designed nor intended for use in automotive applications or environments unless the specific TI products are designated by TI as compliant with ISO/TS 16949 requirements. Buyers acknowledge and agree that, if they use any non-designated products in automotive applications, TI will not be responsible for any failure to meet such requirements.

Following are URLs where you can obtain information on other Texas Instruments products and application solutions:

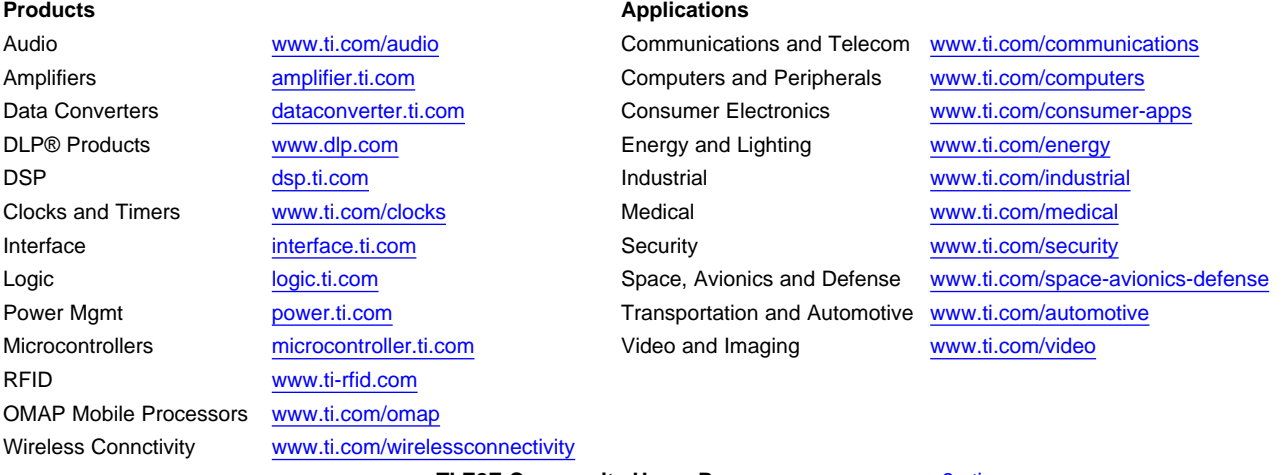

**TI E2E Community Home Page** [e2e.ti.com](http://e2e.ti.com)

Mailing Address: Texas Instruments, Post Office Box 655303, Dallas, Texas 75265 Copyright © 2011, Texas Instruments Incorporated